# XPS 15

# Brukerhåndbok

Datamaskinmodell: XPS 9530 Forskriftsmodell: P31F Forskriftstype: P31F001

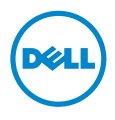

### Merknader, forholdsregler og advarsler

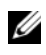

MERK: Et OBS!-avsnitt inneholder viktig informasjon som gjør at du kan bruke datamaskinen mer effektivt.

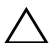

FORHOLDSREGEL: VIKTIG angir potensiell fare for maskinvaren eller tap  $\triangle$  runnutbundeler instruksjonene.<br>av data hvis du ikke følger instruksjonene.

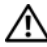

ADVARSEL: ADVARSEL angir potensiell fare for skade på eiendom, personskade eller død.

© 2013 Dell Inc.

2013 - 10 Rev. A00

\_\_\_\_\_\_\_\_\_\_\_\_\_\_\_\_\_\_\_\_

Varemerker som brukes i denne teksten: Dell™, DELL-logoen og XPS™ er varemerker som tilhører Dell Inc.

# Innhold

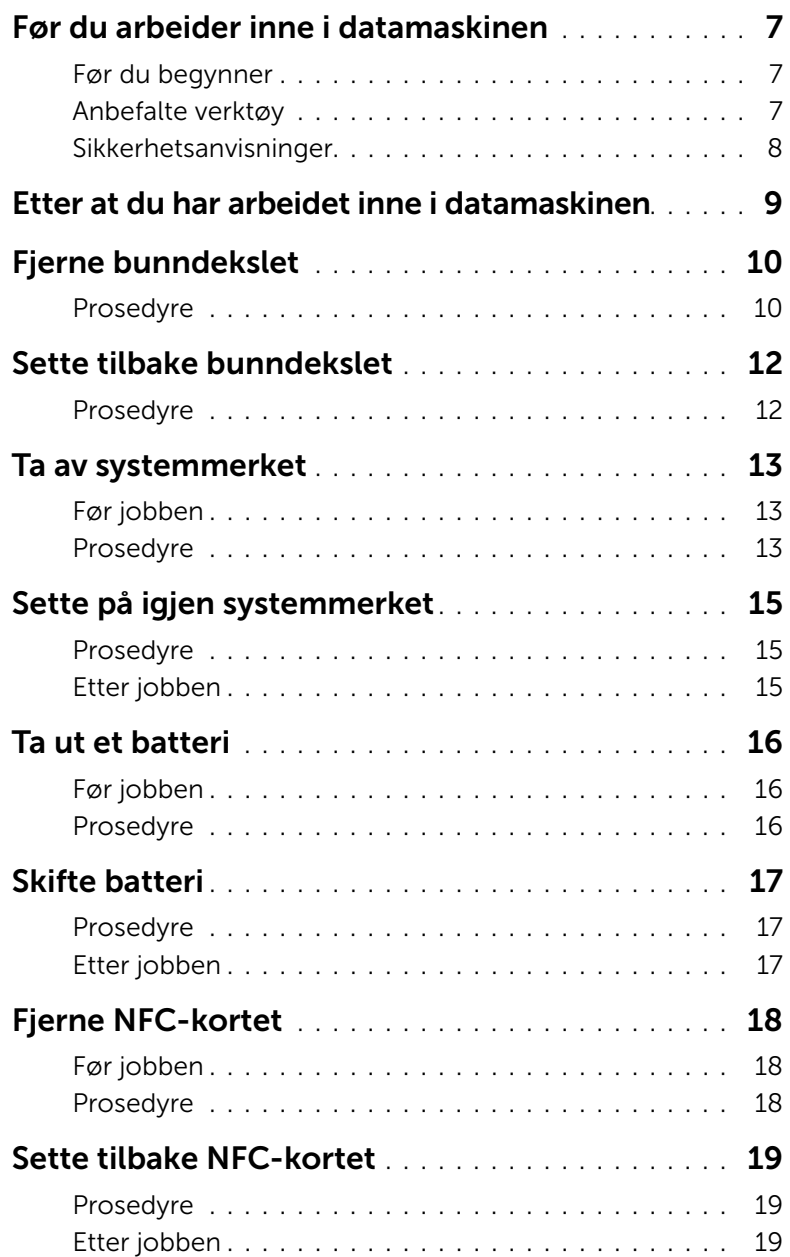

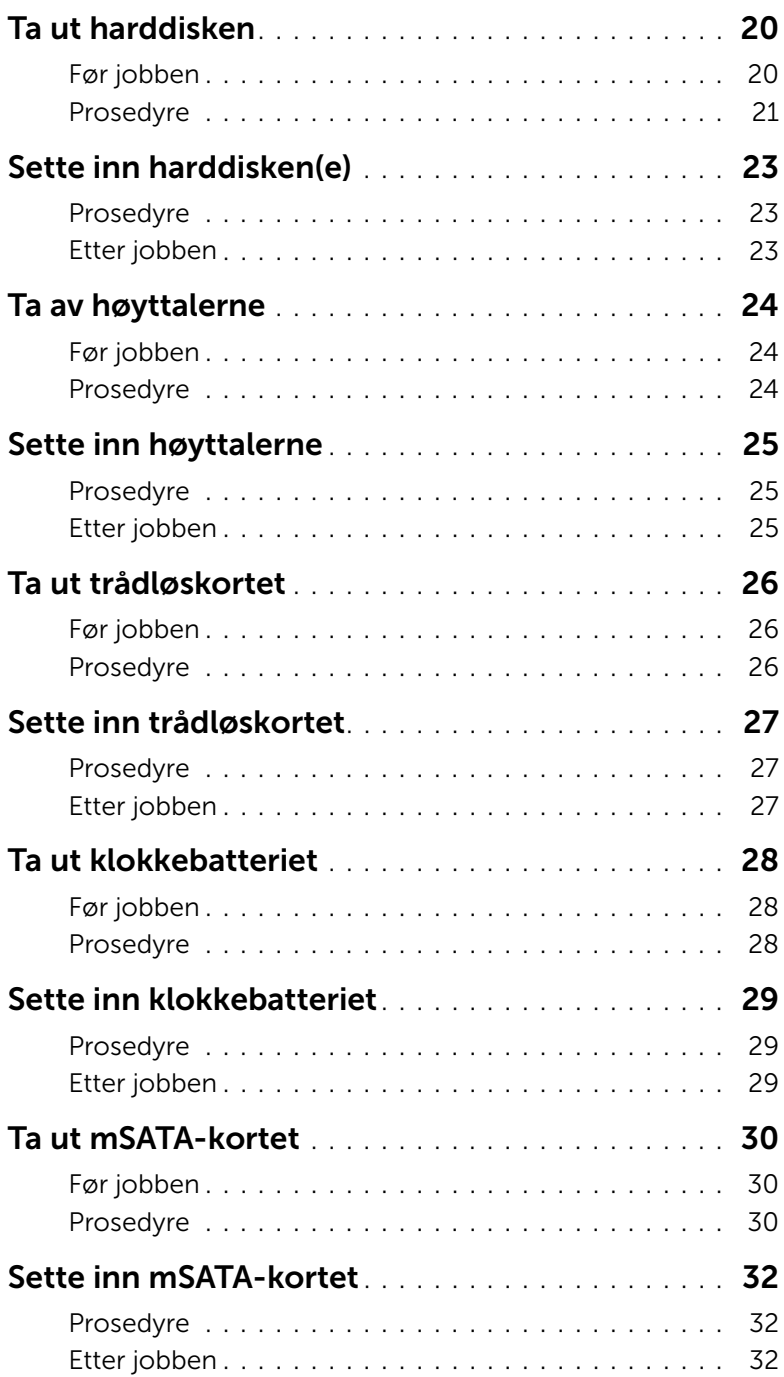

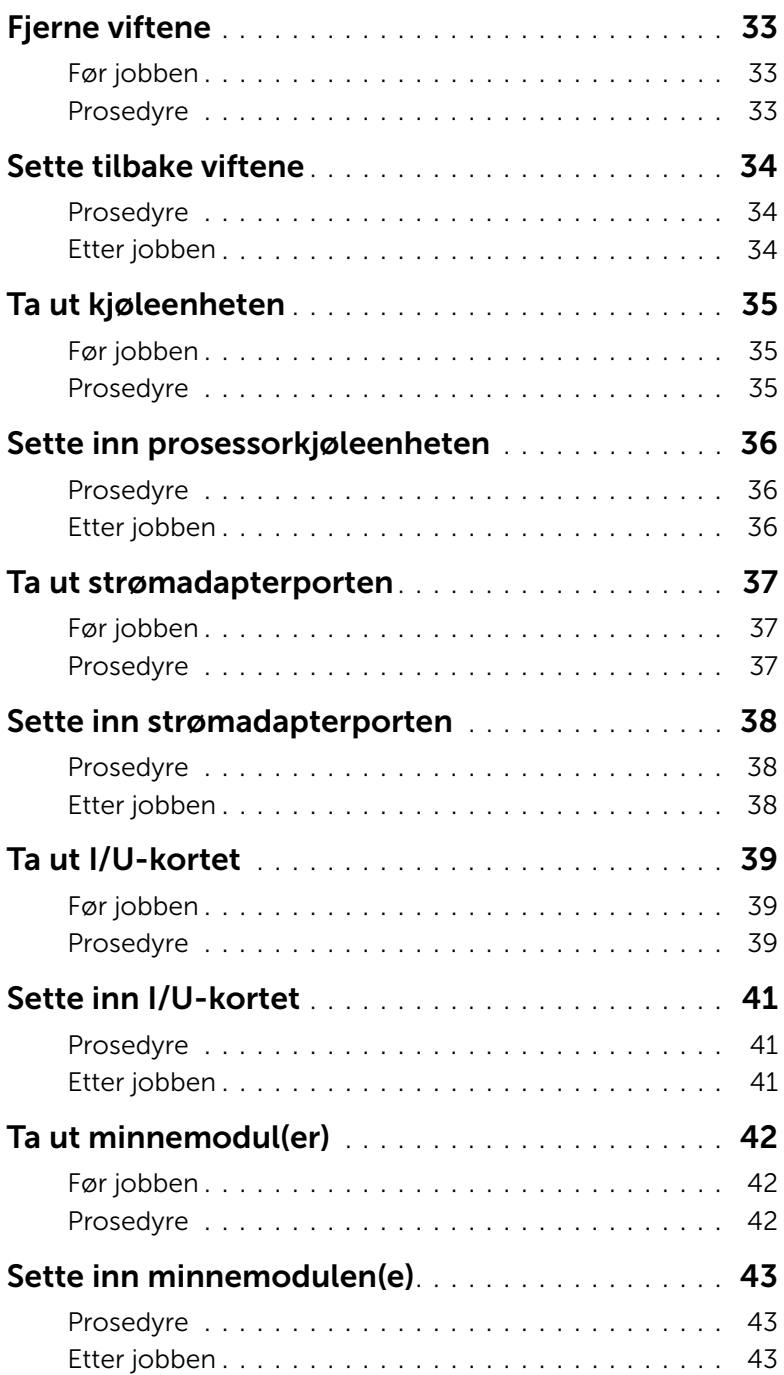

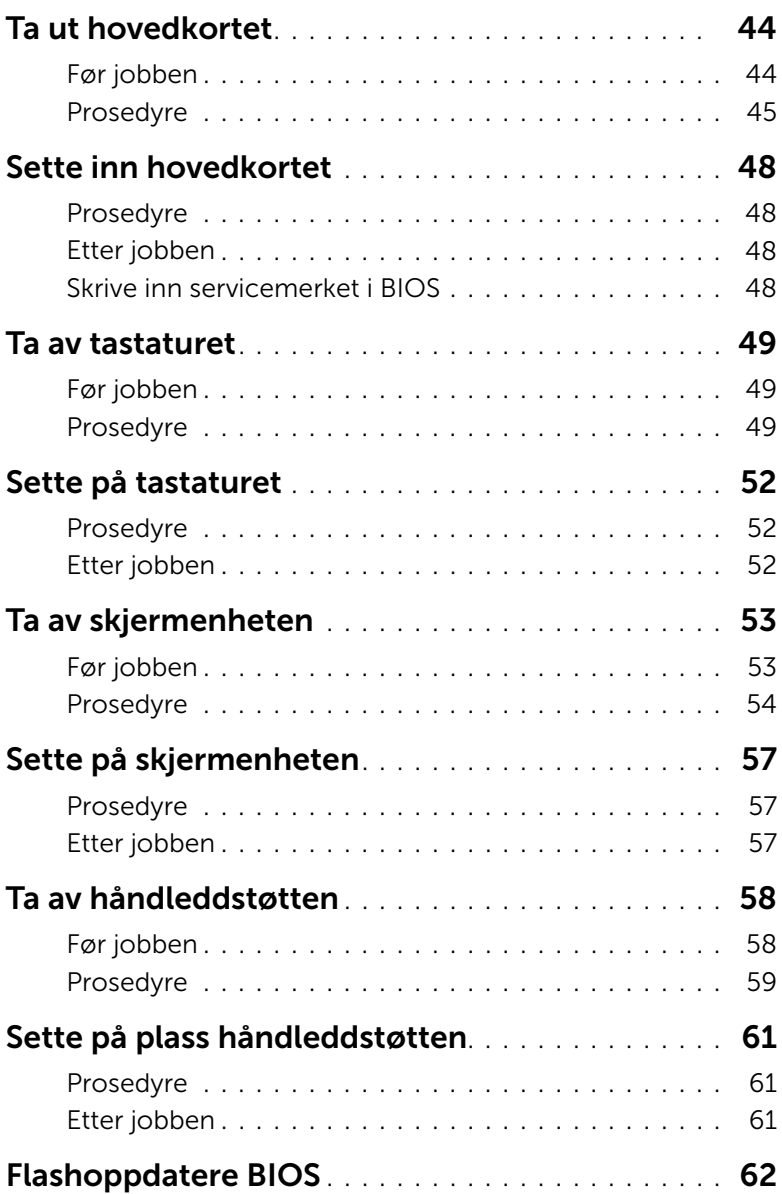

#### <span id="page-6-3"></span><span id="page-6-1"></span><span id="page-6-0"></span>Før du begynner

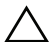

FORHOLDSREGEL: Lagre og lukk alle åpne filer og avslutt alle åpne programmer før du slår av datamaskinen, slik at du unngår å miste data.

- 1 Lagre og lukk alle åpne filer og avslutt alle åpne programmer.
- 2 Flytt musepekeren til øverste eller nederste høyre hjørne av skjermen for å åpne perleraden. Klikk deretter Innstillinger→ Strøm→ Slå av.

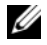

**MERK:** Hvis du bruker et annet operativsystem, må du se dokumentasjonen til operativsystemet for å finne instruksjoner for hvordan du avslutter og slår av.

- 3 Etter at datamaskin en er slått av må du koble den fra strømnettet.
- 4 Koble fra alle kabler, slik som strøm- og USB-kablene.
- 5 Koble alt tilkoblet utstyr fra datamaskinen.

#### <span id="page-6-2"></span>Anbefalte verktøy

Veiledningene i dette dokumentet kan kreve at du bruker følgende verktøy:

- En stjerneskrutrekker
- Plastspiss

### <span id="page-7-0"></span>Sikkerhetsanvisninger

Følg disse retningslinjene for sikkerhet for å verne om din egen sikkerhet og beskytte datamaskinen mot mulig skade.

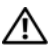

ADVARSEL: Før du arbeider inne i datamaskinen, må du lese sikkerhetsinformasjonen som fulgte med datamaskinen. Du finner mer informasjon om god sikkerhetspraksis på hjemmesiden for overholdelse av forskrifter (Regulatory Compliance) på dell.com/regulatory\_compliance.

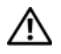

ADVARSEL: Koble fra alle strømkilder før du åpner datamaskindekselet eller paneler. Når du er ferdig med arbeidet inni datamaskinen, setter du plass alle deksler, paneler og skruer før du kobler til strømkilden.

FORHOLDSREGEL: Det er bare sertifiserte serviceteknikere som er autorisert til å ta av datamaskindekslet og få tilgang til de innvendige komponentene i datamaskinen. Se sikkerhetsinstruksjonene hvis du trenger fullstendig informasjon om forholdsregler for sikkerhet, utføring av arbeid inne i datamaskinen og beskyttelse mot elektrostatisk utladning.

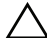

FORHOLDSREGEL: Sørg for at arbeidsflaten er plan og ren slik at du ikke skader datamaskinen.

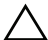

FORHOLDSREGEL: Når du kobler fra en kabel, må du trekke i kontakten eller i strekkavlastningsløkken og ikke i selve kabelen. Noen kabler har kontakter med låsetapper eller tommelskruer som du må løsne før du kobler fra kabelen. Når du kobler fra kabler, må du sørge for å ha dem jevnt innrettet slik at du ikke bøyer noen av kontaktpinnene. Når du kobler til kabler, må du passe på at kontaktene og portene er riktig vei og innrettet etter hverandre.

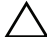

FORHOLDSREGEL: For å unngå å skade komponenter og kort må du holde dem i kantene og unngå å berøre pinner og kontakter.

FORHOLDSREGEL: Sørg for at du er jordet ved å berøre en umalt metallflate før du hånterer deler inne i datamaskinen. Under arbeidet må du med jevne mellomrom berøre en umalt metallflate for å lade ut statisk elektrisitet som kan skade de interne komponentene.

FORHOLDSREGEL: Trykk inn og løs ut eventuelle kort fra mediekortleseren.

## <span id="page-8-1"></span><span id="page-8-0"></span>Etter at du har arbeidet inne i datamaskinen

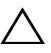

#### FORHOLDSREGEL: Hvis du lar løse skruer ligge igjen inne i datamaskinen din, kan dette skade datamaskinen slik at den ikke fungerer.

- 1 Skru inn alle skruer og påse at det ikke er noen løse skruer inne i datamaskinen.
- 2 Koble til alle eksterne enheter, kabler, kort og andre del(er) som du tok ut før du startet arbeidet.
- 3 Koble datamaskinen til et støpsel.
- 4 Slå på datamaskinen.

### <span id="page-9-2"></span><span id="page-9-0"></span>Fjerne bunndekslet

ADVARSEL: Før du gjør noe arbeid inne i datamaskinen, må du lese sikkerhetsinformasjonen som fulgte med datamaskinen og følge trinnene i ["Før du arbeider inne i datamaskinen" på side](#page-6-3) 7. Etter at du har jobbet inni datamaskinen, må du følge anvisningene i ["Etter at du har arbeidet inne](#page-8-1)  i [datamaskinen" på side](#page-8-1) 9. Du finner mer informasjon om god sikkerhetspraksis på hjemmesiden for overholdelse av forskrifter (Regulatory Compliance) på dell.com/regulatory\_compliance.

#### <span id="page-9-1"></span>Prosedyre

- 1 Lukk skjermen og snu datamaskinen.
- 2 Snu systemmerket og plasser på på basedekselenheten.

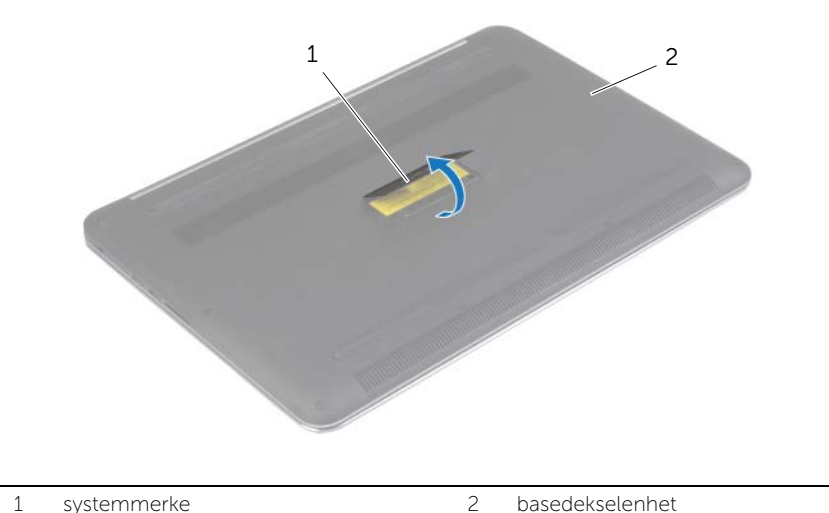

Skru ut skruene som fester bunndekslet til håndleddstøtten.

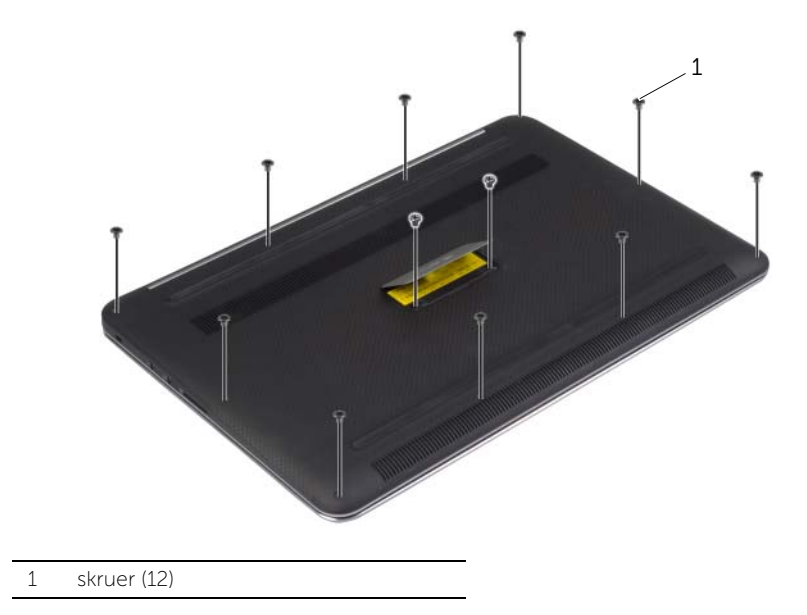

Bruk en plaststift for å presse bunndekselet ut av håndleddstøtten.

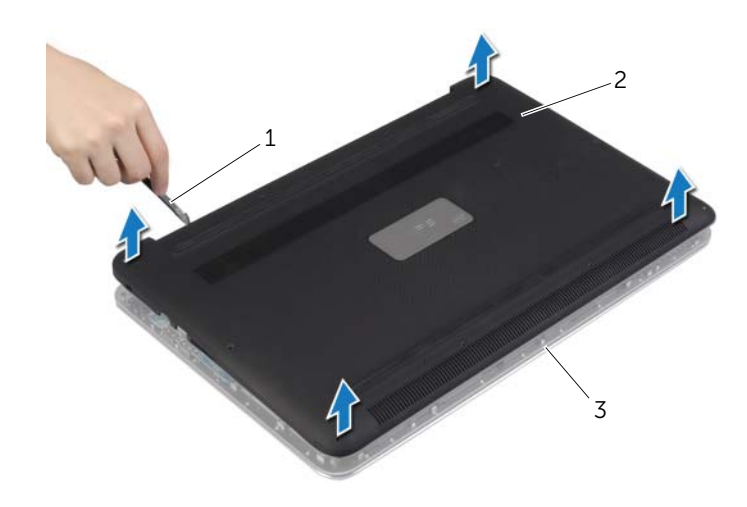

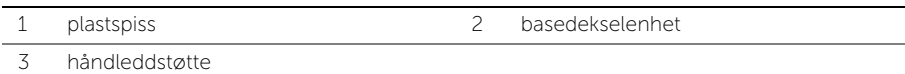

### <span id="page-11-2"></span><span id="page-11-0"></span>Sette tilbake bunndekslet

ADVARSEL: Før du gjør noe arbeid inne i datamaskinen, må du lese sikkerhetsinformasjonen som fulgte med datamaskinen og følge trinnene i ["Før du arbeider inne i datamaskinen" på side](#page-6-3) 7. Etter at du har jobbet inni datamaskinen, må du følge anvisningene i ["Etter at du har arbeidet inne](#page-8-1)  i [datamaskinen" på side](#page-8-1) 9. Du finner mer informasjon om god sikkerhetspraksis på hjemmesiden for overholdelse av forskrifter (Regulatory Compliance) på dell.com/regulatory\_compliance.

#### <span id="page-11-1"></span>Prosedyre

- 1 Plasser bunndekslet på håndleddstøtten, og trykk det på plass.
- 2 Sett tilbake de åtte skruene som fester bunndekselet til håndleddstøtten.
- **3** Snu emblemet og klikk det på plass.
- 4 Snu datamaskinen, åpne skjermen, og slå på datamaskinen.

### <span id="page-12-0"></span>Ta av systemmerket

ADVARSEL: Før du gjør noe arbeid inne i datamaskinen, må du lese sikkerhetsinformasjonen som fulgte med datamaskinen og følge trinnene i ["Før du arbeider inne i datamaskinen" på side](#page-6-3) 7. Etter at du har jobbet inni datamaskinen, må du følge anvisningene i ["Etter at du har arbeidet inne](#page-8-1)  i [datamaskinen" på side](#page-8-1) 9. Du finner mer informasjon om god sikkerhetspraksis på hjemmesiden for lovbestemte krav dell.com/regulatory\_compliance.

### <span id="page-12-1"></span>Før jobben

Ta av bunndekselet. Se ["Fjerne bunndekslet" på side](#page-9-2) 10.

#### <span id="page-12-2"></span>Prosedyre

1 Trekk av Mylaren som fester systemmerket til bunndekslet.

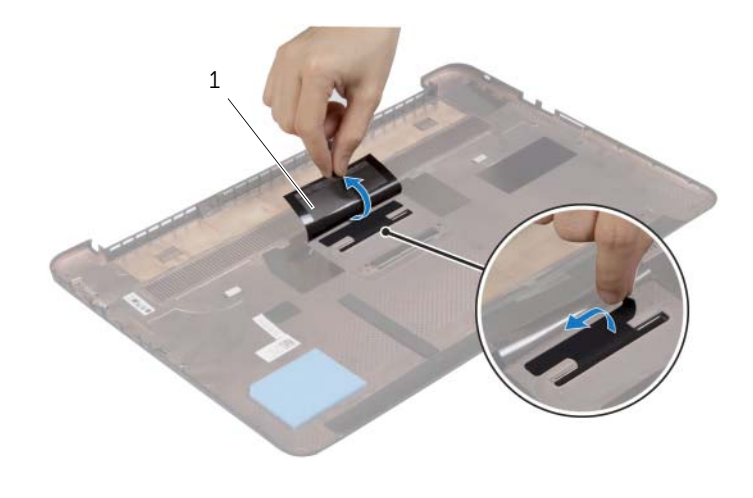

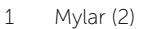

2 Snu basedekselenheten rundt.

- Frigjør tappen på systemmerket fra sporet i bunndekslet.
- Løft systemmerket av basedekselenheten.

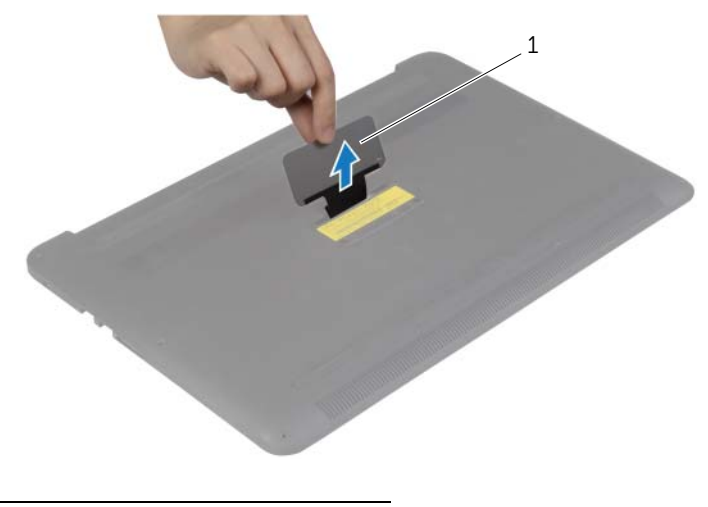

systemmerke

### <span id="page-14-0"></span>Sette på igjen systemmerket

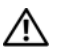

ADVARSEL: Før du gjør noe arbeid inne i datamaskinen, må du lese sikkerhetsinformasjonen som fulgte med datamaskinen og følge trinnene i ["Før du arbeider inne i datamaskinen" på side](#page-6-3) 7. Etter at du har jobbet inni datamaskinen, må du følge anvisningene i ["Etter at du har arbeidet inne](#page-8-1)  i [datamaskinen" på side](#page-8-1) 9. Du finner mer informasjon om god sikkerhetspraksis på hjemmesiden for lovbestemte krav dell.com/regulatory\_compliance.

#### <span id="page-14-1"></span>Prosedyre

- 1 Skyv tappen på systemmerket inn i sporene på bunndekslet og klikk systemmerket på plass.
- 2 Snu basedekselenheten rundt.
- 3 Fest Mylaren som fester systemmerket til bunndekslet.

### <span id="page-14-2"></span>Etter jobben

Sett på bunndekselet. Se ["Sette tilbake bunndekslet" på side](#page-11-2) 12.

### <span id="page-15-3"></span><span id="page-15-0"></span>Ta ut et batteri

ADVARSEL: Før du gjør noe arbeid inne i datamaskinen, må du lese sikkerhetsinformasjonen som fulgte med datamaskinen og følge trinnene i ["Før du arbeider inne i datamaskinen" på side](#page-6-3) 7. Etter at du har jobbet inni datamaskinen, må du følge anvisningene i ["Etter at du har arbeidet inne](#page-8-1)  i [datamaskinen" på side](#page-8-1) 9. Du finner mer informasjon om god sikkerhetspraksis på hjemmesiden for overholdelse av forskrifter (Regulatory Compliance) på dell.com/regulatory\_compliance.

#### <span id="page-15-1"></span>Før jobben

Ta av bunndekselet. Se ["Fjerne bunndekslet" på side](#page-9-2) 10.

#### <span id="page-15-2"></span>Prosedyre

- 1 Skru ut skruene som fester batteriet til håndleddstøtten.
- 2 Koble batterikabelen fra hovedkortet
- 3 Løft batteriet av håndleddstøtten.

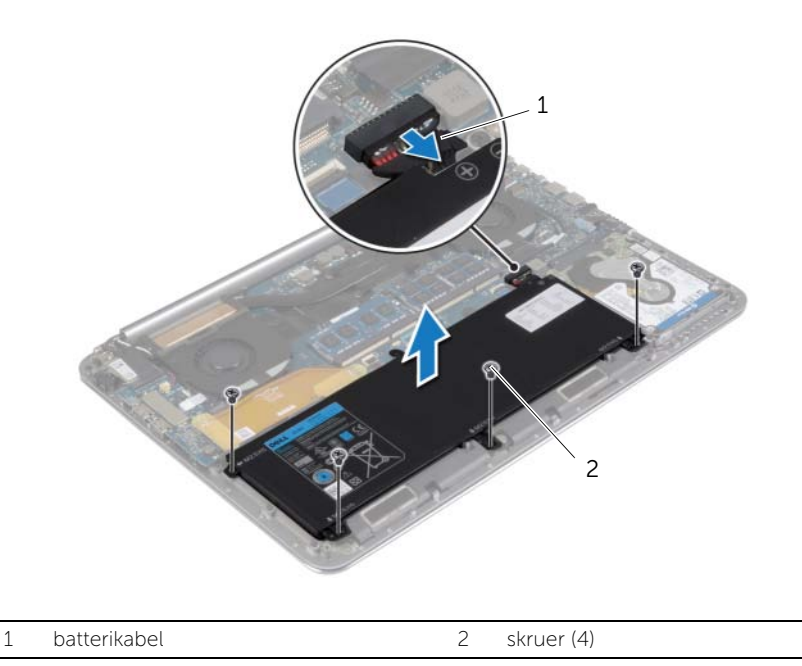

4 Snu datamaskinen, åpne skjermen, og trykk på strømknappen i omtrent fem sekunder for å jorde hovedkortet.

### <span id="page-16-3"></span><span id="page-16-0"></span>Skifte batteri

ADVARSEL: Før du gjør noe arbeid inne i datamaskinen, må du lese sikkerhetsinformasjonen som fulgte med datamaskinen og følge trinnene i ["Før du arbeider inne i datamaskinen" på side](#page-6-3) 7. Etter at du har jobbet inni datamaskinen, må du følge anvisningene i ["Etter at du har arbeidet inne](#page-8-1)  i [datamaskinen" på side](#page-8-1) 9. Du finner mer informasjon om god sikkerhetspraksis på hjemmesiden for overholdelse av forskrifter (Regulatory Compliance) på dell.com/regulatory\_compliance.

#### <span id="page-16-1"></span>Prosedyre

- 1 Innrett skruehullene på batteriet med skruehullene på håndleddstøtten.
- 2 Skru inn skruene som fester batteriet til håndleddstøtten.
- 3 Koble batterikabelen til hovedkortet.

#### <span id="page-16-2"></span>Etter jobben

Sett på bunndekselet. Se ["Sette tilbake bunndekslet" på side](#page-11-2) 12.

# <span id="page-17-0"></span>Fjerne NFC-kortet

ADVARSEL: Før du gjør noe arbeid inne i datamaskinen, må du lese sikkerhetsinformasjonen som fulgte med datamaskinen og følge trinnene i ["Før du arbeider inne i datamaskinen" på side](#page-6-3) 7. Etter at du har jobbet inni datamaskinen, må du følge anvisningene i ["Etter at du har arbeidet inne](#page-8-1)  i [datamaskinen" på side](#page-8-1) 9. Du finner mer informasjon om god sikkerhetspraksis på hjemmesiden for lovbestemte krav dell.com/regulatory\_compliance.

### <span id="page-17-1"></span>Før jobben

- 1 Ta av bunndekselet. Se ["Fjerne bunndekslet" på side](#page-9-2) 10.
- 2 Ta ut batteriet. Se ["Ta ut et batteri" på side](#page-15-3) 16.

#### <span id="page-17-2"></span>Prosedyre

- 1 Fjern det klebrige skummet fra NFC-kortet og NFC-kabelen.
- 2 Løft tilkoblingslåsene og koble NFC-kabelen og antennekabelen fra NFC-kortet.
- 3 Bruk en plaststift for å presse NFC-kortet ut av håndleddstøtten.

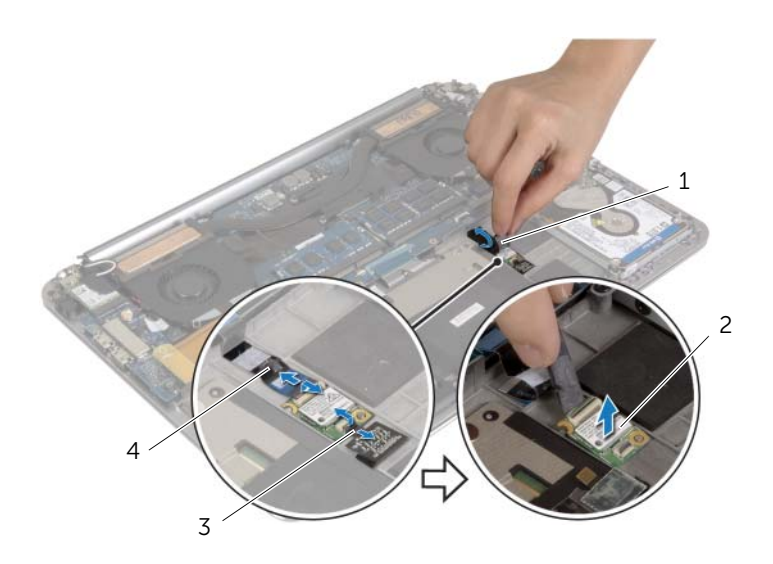

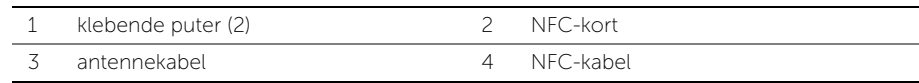

### <span id="page-18-0"></span>Sette tilbake NFC-kortet

ADVARSEL: Før du gjør noe arbeid inne i datamaskinen, må du lese sikkerhetsinformasjonen som fulgte med datamaskinen og følge trinnene i ["Før du arbeider inne i datamaskinen" på side](#page-6-3) 7. Etter at du har jobbet inni datamaskinen, må du følge anvisningene i ["Etter at du har arbeidet inne](#page-8-1)  i [datamaskinen" på side](#page-8-1) 9. Du finner mer informasjon om god sikkerhetspraksis på hjemmesiden for lovbestemte krav dell.com/regulatory\_compliance.

#### <span id="page-18-1"></span>Prosedyre

- 1 Bruk justeringspinnene på håndleddstøtten til å plassere NFC-kortet på håndleddstøtten.
- 2 Skyv NFC-kabelen og antennekabelen inn i de rette kontaktene på NFC-kortet, og trykk ned kontaktlåsene slik at kablene blir festet.
- <span id="page-18-2"></span>3 Fest det klebrige skummet på NFC-kortet og NFC-kabelen.

- 1 Sett tilbake batteriet. Se ["Skifte batteri" på side](#page-16-3) 17.
- 2 Sett på bunndekselet. Se ["Sette tilbake bunndekslet" på side](#page-11-2) 12.

### <span id="page-19-2"></span><span id="page-19-0"></span>Ta ut harddisken

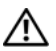

ADVARSEL: Før du gjør noe arbeid inne i datamaskinen, må du lese sikkerhetsinformasjonen som fulgte med datamaskinen og følge trinnene i ["Før du arbeider inne i datamaskinen" på side](#page-6-3) 7. Etter at du har jobbet inni datamaskinen, må du følge anvisningene i ["Etter at du har arbeidet inne](#page-8-1)  i [datamaskinen" på side](#page-8-1) 9. Du finner mer informasjon om god sikkerhetspraksis på hjemmesiden for lovbestemte krav dell.com/regulatory\_compliance.

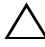

FORHOLDSREGEL: For å unngå tap av data må du ikke ta ut harddisken mens datamaskinen er på eller i hvilemodus.

FORHOLDSREGEL: Harddisker er ekstremt skjøre. Vær varsom når du håndterer harddisken.

#### <span id="page-19-1"></span>Før jobben

- 1 Ta av bunndekselet. Se ["Fjerne bunndekslet" på side](#page-9-2) 10.
- 2 Ta ut batteriet. Se ["Ta ut et batteri" på side](#page-15-3) 16.

### <span id="page-20-0"></span>Prosedyre

- Skru ut skruene som fester harddiskenheten til håndleddstøtten.
- Koble harddiskkabelen fra hovedkortet ved hjelp av uttrekkstappen.

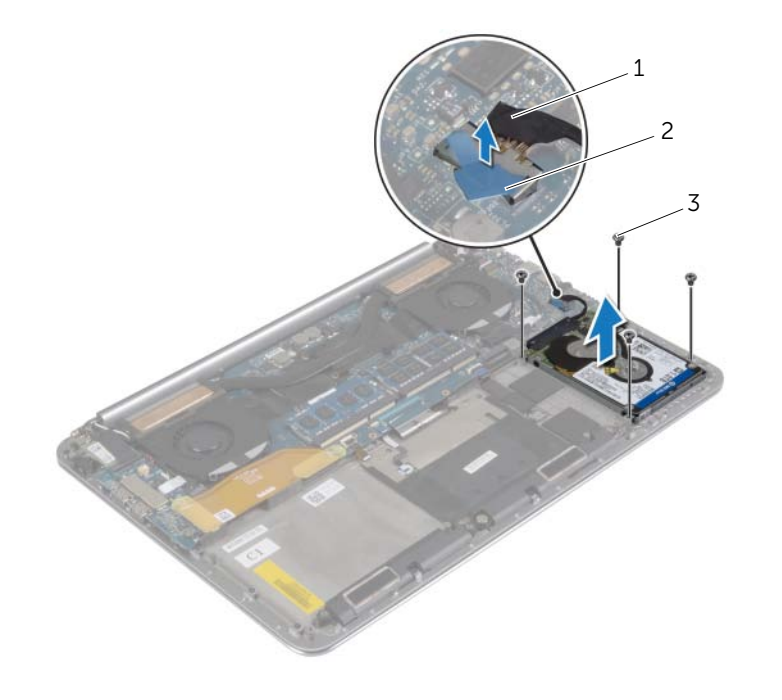

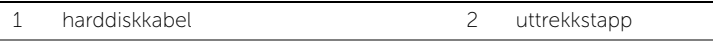

skruer (4)

- Løft harddiskenheten ut fra håndleddstøtten.
- Koble mellomstykket fra harddiskenheten.
- Skru ut skruene som fester harddiskbraketten til harddisken.
- Løft harddisken av harddiskbraketten

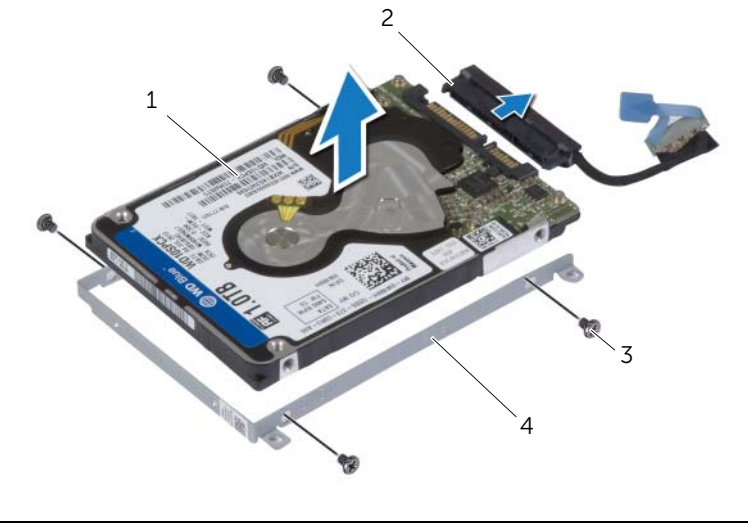

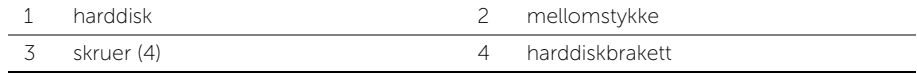

### <span id="page-22-3"></span><span id="page-22-0"></span>Sette inn harddisken(e)

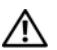

ADVARSEL: Før du gjør noe arbeid inne i datamaskinen, må du lese sikkerhetsinformasjonen som fulgte med datamaskinen og følge trinnene i ["Før du arbeider inne i datamaskinen" på side](#page-6-3) 7. Etter at du har jobbet inni datamaskinen, må du følge anvisningene i ["Etter at du har arbeidet inne](#page-8-1)  i [datamaskinen" på side](#page-8-1) 9. Du finner mer informasjon om god sikkerhetspraksis på hjemmesiden for lovbestemte krav dell.com/regulatory\_compliance.

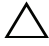

FORHOLDSREGEL: Harddisker er ekstremt skjøre. Vær varsom når du håndterer harddisken.

#### <span id="page-22-1"></span>Prosedyre

- 1 Innrett skruehullene på harddiskbraketten med skruehullene på harddisken.
- 2 Skru inn skruene som fester harddiskbraketten til harddisken.
- 3 Koble mellomstykket til harddiskenheten.
- 4 Innrett skruehullene på harddiskenheten med skruehullene på håndleddsstøtten.
- 5 Skru inn igjen skruene som fester harddiskenheten til håndleddstøtten.
- <span id="page-22-2"></span>6 Koble harddiskkabelen til kontakten på hovedkortet.

- 1 Sett tilbake batteriet. Se ["Skifte batteri" på side](#page-16-3) 17.
- 2 Sett på bunndekselet. Se ["Sette tilbake bunndekslet" på side](#page-11-2) 12.

### <span id="page-23-3"></span><span id="page-23-0"></span>Ta av høyttalerne

ADVARSEL: Før du gjør noe arbeid inne i datamaskinen, må du lese sikkerhetsinformasjonen som fulgte med datamaskinen og følge trinnene i ["Før du arbeider inne i datamaskinen" på side](#page-6-3) 7. Etter at du har jobbet inni datamaskinen, må du følge anvisningene i ["Etter at du har arbeidet inne](#page-8-1)  i [datamaskinen" på side](#page-8-1) 9. Du finner mer informasjon om god sikkerhetspraksis på hjemmesiden for overholdelse av forskrifter (Regulatory Compliance) på dell.com/regulatory\_compliance.

### <span id="page-23-1"></span>Før jobben

- 1 Ta av bunndekselet. Se ["Fjerne bunndekslet" på side](#page-9-2) 10.
- 2 Ta ut batteriet. Se ["Ta ut et batteri" på side](#page-15-3) 16.

#### <span id="page-23-2"></span>Prosedyre

- 1 Koble høyttalerkabelen fra hovedkortet.
- 2 Noter deg hvordan høyttalerkabelen er lagt, og fjern kablene forsiktig fra føringssporene.
- 3 Fjern skruen som holder høyttalerne festet til håndleddsstøtten.
- 4 Løft høyttalerne sammen med høyttalerkabelen vekk fra håndleddsstøtten.

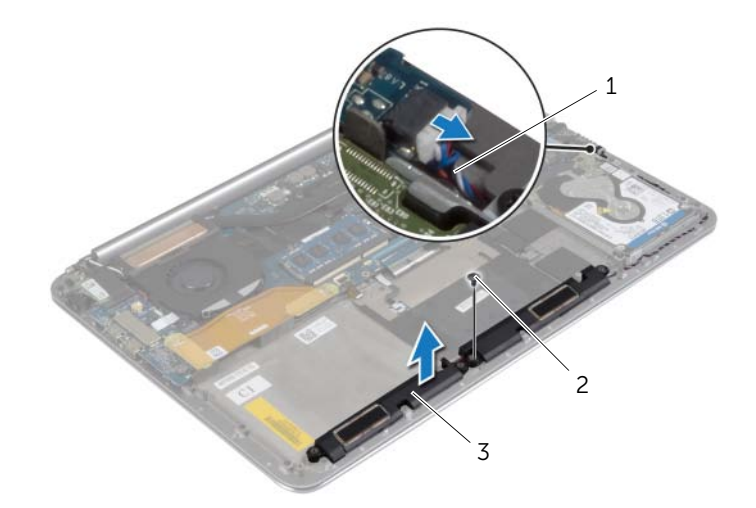

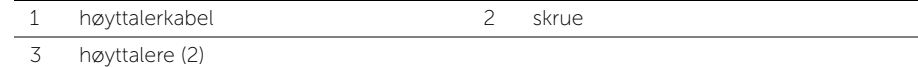

### <span id="page-24-3"></span><span id="page-24-0"></span>Sette inn høyttalerne

ADVARSEL: Før du gjør noe arbeid inne i datamaskinen, må du lese sikkerhetsinformasjonen som fulgte med datamaskinen og følge trinnene i ["Før du arbeider inne i datamaskinen" på side](#page-6-3) 7. Etter at du har jobbet inni datamaskinen, må du følge anvisningene i ["Etter at du har arbeidet inne](#page-8-1)  i [datamaskinen" på side](#page-8-1) 9. Du finner mer informasjon om god sikkerhetspraksis på hjemmesiden for overholdelse av forskrifter (Regulatory Compliance) på dell.com/regulatory\_compliance.

#### <span id="page-24-1"></span>Prosedyre

- 1 Bruk justeringspinnene på håndleddstøtten til å plassere høyttalerne i rett posisjon på håndleddstøtten.
- 2 Sett tilbake skruen som fester høyttalerne til håndleddsstøtten.
- 3 Før høyttalerkabelen gjennom kabelføringene på håndleddsstøtten.
- <span id="page-24-2"></span>4 Koble høyttalerkabelen til hovedkortet.

- 1 Sett tilbake batteriet. Se ["Skifte batteri" på side](#page-16-3) 17.
- 2 Sett på bunndekselet. Se ["Sette tilbake bunndekslet" på side](#page-11-2) 12.

### <span id="page-25-3"></span><span id="page-25-0"></span>Ta ut trådløskortet

ADVARSEL: Før du gjør noe arbeid inne i datamaskinen, må du lese sikkerhetsinformasjonen som fulgte med datamaskinen og følge trinnene i ["Før du arbeider inne i datamaskinen" på side](#page-6-3) 7. Etter at du har jobbet inni datamaskinen, må du følge anvisningene i ["Etter at du har arbeidet inne](#page-8-1)  i [datamaskinen" på side](#page-8-1) 9. Du finner mer informasjon om god sikkerhetspraksis på hjemmesiden for overholdelse av forskrifter (Regulatory Compliance) på dell.com/regulatory\_compliance.

#### <span id="page-25-1"></span>Før jobben

- 1 Ta av bunndekselet. Se ["Fjerne bunndekslet" på side](#page-9-2) 10.
- 2 Ta ut batteriet. Se ["Ta ut et batteri" på side](#page-15-3) 16.

#### <span id="page-25-2"></span>Prosedyre

- 1 Fjern skruen som holder braketten til trådløskortet og selve trådløskortet til håndleddsstøtten.
- 2 Koble antennekablene fra trådløskortet.
- 3 Skyv trådløskortet ut av kontakten på I/U-kortet.

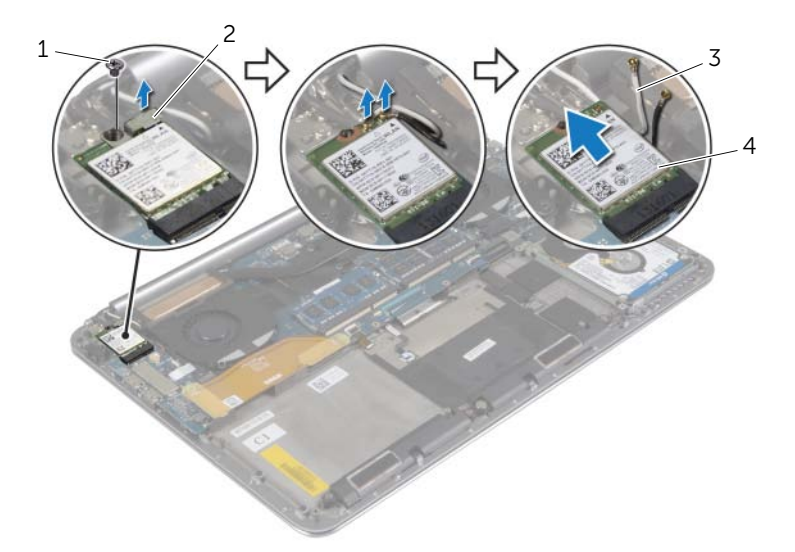

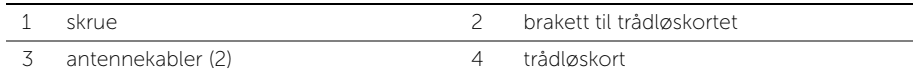

### <span id="page-26-3"></span><span id="page-26-0"></span>Sette inn trådløskortet

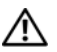

 $\sqrt{N}$  ADVARSEL: Før du gjør noe arbeid inne i datamaskinen, må du lese sikkerhetsinformasjonen som fulgte med datamaskinen og følge trinnene i ["Før du arbeider inne i datamaskinen" på side](#page-6-3) 7. Etter at du har jobbet inni datamaskinen, må du følge anvisningene i ["Etter at du har arbeidet inne](#page-8-1)  i [datamaskinen" på side](#page-8-1) 9. Du finner mer informasjon om god sikkerhetspraksis på hjemmesiden for overholdelse av forskrifter (Regulatory Compliance) på dell.com/regulatory\_compliance.

#### <span id="page-26-1"></span>Prosedyre

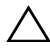

FORHOLDSREGEL: For å unngå skade på trådløskortet må du ikke legge noen kabler under det.

- 1 Innrett sporene på trådløskortet med tappen i kontakten for trådløskortet på I/U-kortet.
- 2 Rett inn skruehullet på trådløskortet etter skruehullet på håndleddstøtten.
- 3 Koble antennekablene til det trådløskortet.
- 4 Innrett skruehullene på braketten til trådløskortet med skruehullet på trådløskortet.
- 5 Sett tilbake skruen som holder braketten til trådløskortet og selve trådløskortet til håndleddsstøtten.

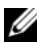

MERK: Fargen på antennekablene er synlige nær kabelens tupp.

Tabellen nedenfor viser fargeplanen for antennekablene til trådløskortet datamaskinen støtter.

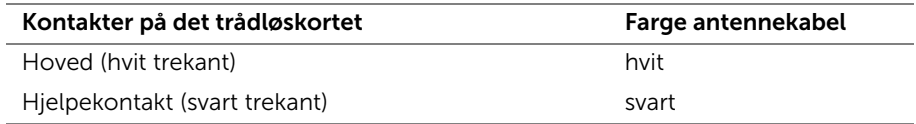

- <span id="page-26-2"></span>1 Sett tilbake batteriet. Se ["Skifte batteri" på side](#page-16-3) 17.
- 2 Sett på bunndekselet. Se ["Sette tilbake bunndekslet" på side](#page-11-2) 12.

### <span id="page-27-3"></span><span id="page-27-0"></span>Ta ut klokkebatteriet

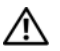

ADVARSEL: Før du gjør noe arbeid inne i datamaskinen, må du lese sikkerhetsinformasjonen som fulgte med datamaskinen og følge trinnene i ["Før du arbeider inne i datamaskinen" på side](#page-6-3) 7. Etter at du har jobbet inni datamaskinen, må du følge anvisningene i ["Etter at du har arbeidet inne](#page-8-1)  i [datamaskinen" på side](#page-8-1) 9. Du finner mer informasjon om god sikkerhetspraksis på hjemmesiden for overholdelse av forskrifter (Regulatory Compliance) på dell.com/regulatory\_compliance.

FORHOLDSREGEL: Når du tar ut klokkebatteriet, blir BIOS-innstillingene tilbakestilt til standardverdiene. Det anbefales at du noterer ned BIOS-innstillingene før du tar ut klokkebatteriet.

#### <span id="page-27-1"></span>Før jobben

- 1 Ta av bunndekselet. Se ["Fjerne bunndekslet" på side](#page-9-2) 10.
- 2 Ta ut batteriet. Se ["Ta ut et batteri" på side](#page-15-3) 16.
- 3 Ta ut det trådløse kortet. Se ["Ta ut trådløskortet" på side](#page-25-3) 26.

#### <span id="page-27-2"></span>Prosedyre

- 1 Koble kabelen til klokkebatteriet fra I/U-kortet.
- 2 Tving forsiktig klokkebatteriet ut av håndleddstøtten.

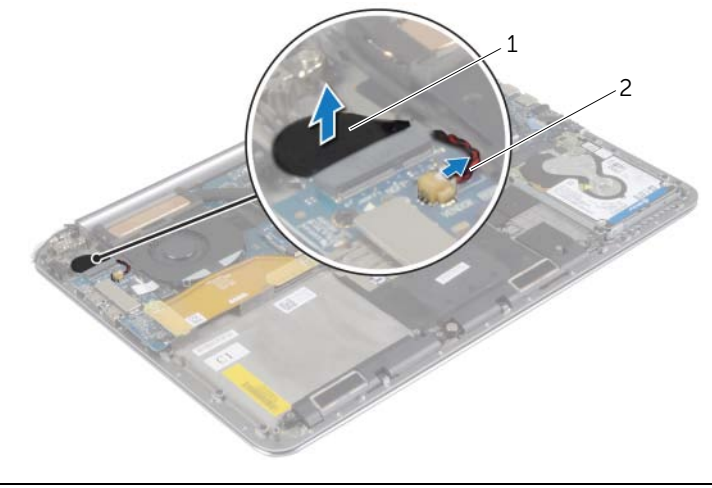

1 klokkebatteri 2 knappcellebatterikabel

### <span id="page-28-3"></span><span id="page-28-0"></span>Sette inn klokkebatteriet

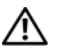

 $\sqrt{\phantom{a}}$  ADVARSEL: Før du gjør noe arbeid inne i datamaskinen, må du lese sikkerhetsinformasjonen som fulgte med datamaskinen og følge trinnene i ["Før du arbeider inne i datamaskinen" på side](#page-6-3) 7. Etter at du har jobbet inni datamaskinen, må du følge anvisningene i ["Etter at du har arbeidet inne](#page-8-1)  i [datamaskinen" på side](#page-8-1) 9. Du finner mer informasjon om god sikkerhetspraksis på hjemmesiden for overholdelse av forskrifter (Regulatory Compliance) på dell.com/regulatory\_compliance.

ADVARSEL: Batteriet kan eksplodere hvis det settes inn feil. Batteriet må bare byttes ut med samme eller tilsvarende type. Kvitt deg med brukte batterier i samsvar med produsentens veiledning.

#### <span id="page-28-1"></span>Prosedyre

- 1 Plasser klokkebatteriet på plass i håndleddstøtten.
- <span id="page-28-2"></span>2 Sett klokkebatterikabelen inn i I/U-kortet

- 1 Sett tilbake trådløskortet. Se ["Sette inn trådløskortet" på side](#page-26-3) 27.
- 2 Sett tilbake batteriet. Se ["Skifte batteri" på side](#page-16-3) 17.
- 3 Sett på bunndekselet. Se ["Sette tilbake bunndekslet" på side](#page-11-2) 12.

### <span id="page-29-3"></span><span id="page-29-0"></span>Ta ut mSATA-kortet

ADVARSEL: Før du gjør noe arbeid inne i datamaskinen, må du lese sikkerhetsinformasjonen som fulgte med datamaskinen og følge trinnene i ["Før du arbeider inne i datamaskinen" på side](#page-6-3) 7. Etter at du har jobbet inni datamaskinen, må du følge anvisningene i ["Etter at du har arbeidet inne](#page-8-1)  i [datamaskinen" på side](#page-8-1) 9. Du finner mer informasjon om god sikkerhetspraksis på hjemmesiden for overholdelse av forskrifter (Regulatory Compliance) på dell.com/regulatory\_compliance.

#### <span id="page-29-1"></span>Før jobben

- 1 Ta av bunndekselet. Se ["Fjerne bunndekslet" på side](#page-9-2) 10.
- 2 Ta ut batteriet. Se ["Ta ut et batteri" på side](#page-15-3) 16.

#### <span id="page-29-2"></span>Prosedyre

1 Koble I/U-kortets kabel fra hovedkortet og I/U-kortet.

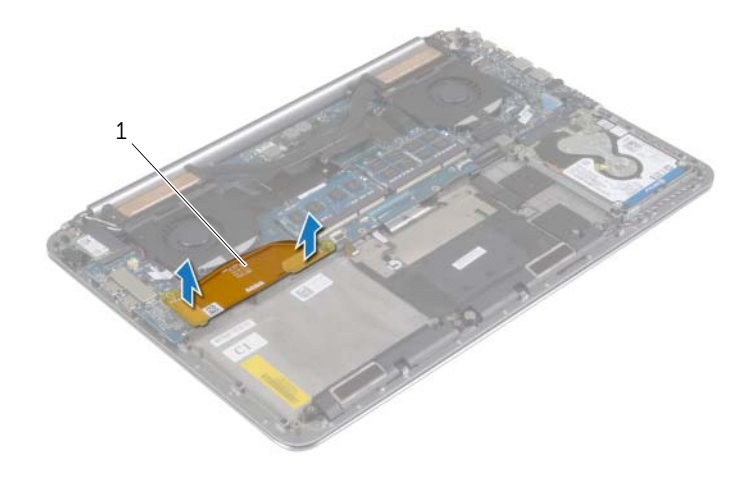

1 kabel til I/U-kortet

- Fjern skruen som fester mSATA-kortet til håndleddsstøtten.
- Skyv og ta mSATA-kortet ut av hovedkortet.

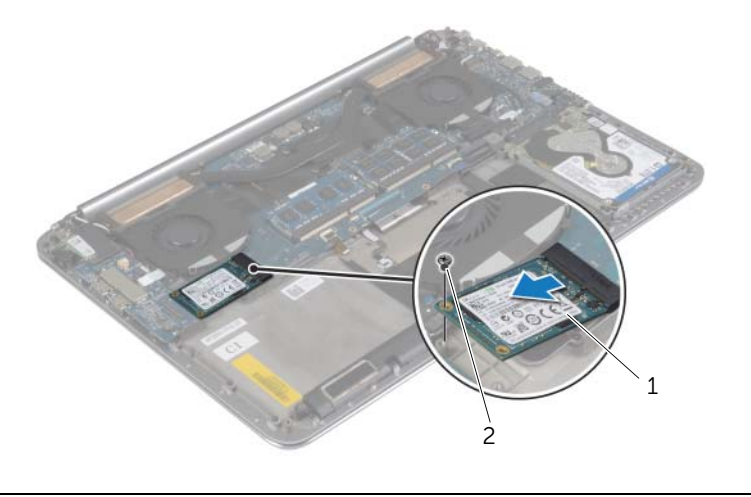

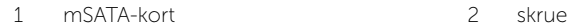

### <span id="page-31-3"></span><span id="page-31-0"></span>Sette inn mSATA-kortet

ADVARSEL: Før du gjør noe arbeid inne i datamaskinen, må du lese sikkerhetsinformasjonen som fulgte med datamaskinen og følge trinnene i ["Før du arbeider inne i datamaskinen" på side](#page-6-3) 7. Etter at du har jobbet inni datamaskinen, må du følge anvisningene i ["Etter at du har arbeidet inne](#page-8-1)  i [datamaskinen" på side](#page-8-1) 9. Du finner mer informasjon om god sikkerhetspraksis på hjemmesiden for overholdelse av forskrifter (Regulatory Compliance) på dell.com/regulatory\_compliance.

#### <span id="page-31-1"></span>Prosedyre

- 1 Innrett hakket på mSATA-kortet med tappen på kontakten til mSATA-kortet.
- 2 Sett mSATA-kortet inn i mSATA-kontakten
- 3 Rett inn skruehullet på mSATA-kortet etter skruehullet på håndleddstøtten.
- 4 Sett tilbake skruen som fester mSATA-kortet til håndleddsstøtten.
- 5 Koble I/U-kortets kabel til hovedkortet og I/U-kortet.

- <span id="page-31-2"></span>1 Sett tilbake batteriet. Se ["Skifte batteri" på side](#page-16-3) 17.
- 2 Sett på bunndekselet. Se ["Sette tilbake bunndekslet" på side](#page-11-2) 12.

# <span id="page-32-3"></span><span id="page-32-0"></span>Fjerne viftene

ADVARSEL: Før du gjør noe arbeid inne i datamaskinen, må du lese sikkerhetsinformasjonen som fulgte med datamaskinen og følge trinnene i ["Før du arbeider inne i datamaskinen" på side](#page-6-3) 7. Etter at du har jobbet inni datamaskinen, må du følge anvisningene i ["Etter at du har arbeidet inne](#page-8-1)  i [datamaskinen" på side](#page-8-1) 9. Du finner mer informasjon om god sikkerhetspraksis på hjemmesiden for overholdelse av forskrifter (Regulatory Compliance) på dell.com/regulatory\_compliance.

#### <span id="page-32-1"></span>Før jobben

- 1 Ta av bunndekselet. Se ["Fjerne bunndekslet" på side](#page-9-2) 10.
- 2 Ta ut batteriet. Se ["Ta ut et batteri" på side](#page-15-3) 16.

#### <span id="page-32-2"></span>Prosedyre

- 1 Fjern skruene som fester viften til hovedkortet.
- 2 Koble kamerakabelen fra I/U-kortet.
- 3 Koble viftekablene fra hovedkortet.
- 4 Løft viftene bort fra håndleddstøtten.

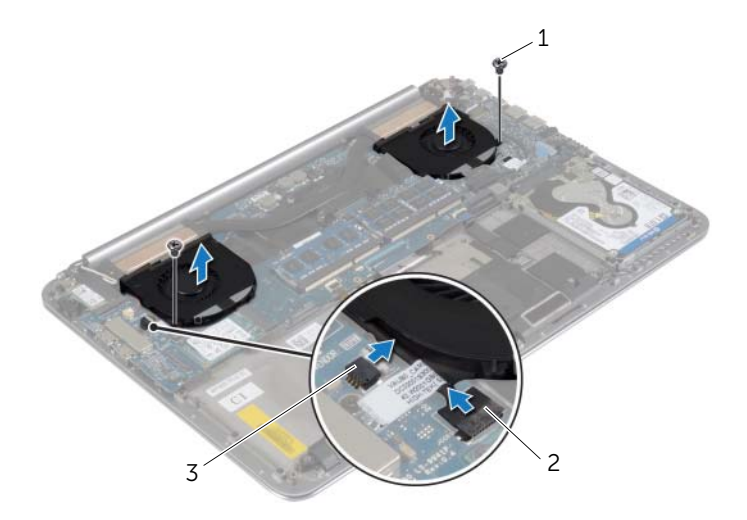

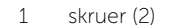

2 kamerakabel

3 viftekabler (2)

### <span id="page-33-3"></span><span id="page-33-0"></span>Sette tilbake viftene

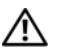

ADVARSEL: Før du gjør noe arbeid inne i datamaskinen, må du lese sikkerhetsinformasjonen som fulgte med datamaskinen og følge trinnene i ["Før du arbeider inne i datamaskinen" på side](#page-6-3) 7. Etter at du har jobbet inni datamaskinen, må du følge anvisningene i ["Etter at du har arbeidet inne](#page-8-1)  i [datamaskinen" på side](#page-8-1) 9. Du finner mer informasjon om god sikkerhetspraksis på hjemmesiden for overholdelse av forskrifter (Regulatory Compliance) på dell.com/regulatory\_compliance.

#### <span id="page-33-1"></span>Prosedyre

- 1 Koble viftekablene til hovedkortet.
- 2 Koble kamerakabelen til kontakten på I/U-kortet.
- 3 Innrett skruehullene på viften med skruehullene på håndleddstøtten.
- 4 Sett tilbake skruene som fester viftene til håndleddstøtten.

- <span id="page-33-2"></span>1 Sett tilbake batteriet. Se ["Skifte batteri" på side](#page-16-3) 17.
- 2 Sett på bunndekselet. Se ["Sette tilbake bunndekslet" på side](#page-11-2) 12.

### <span id="page-34-3"></span><span id="page-34-0"></span>Ta ut kjøleenheten

ADVARSEL: Før du gjør noe arbeid inne i datamaskinen, må du lese sikkerhetsinformasjonen som fulgte med datamaskinen og følge trinnene i ["Før du arbeider inne i datamaskinen" på side](#page-6-3) 7. Etter at du har jobbet inni datamaskinen, må du følge anvisningene i ["Etter at du har arbeidet inne](#page-8-1)  i [datamaskinen" på side](#page-8-1) 9. Du finner mer informasjon om god sikkerhetspraksis på hjemmesiden for overholdelse av forskrifter (Regulatory Compliance) på dell.com/regulatory\_compliance.

#### <span id="page-34-1"></span>Før jobben

- 1 Ta av bunndekselet. Se ["Fjerne bunndekslet" på side](#page-9-2) 10.
- 2 Ta ut batteriet. Se ["Ta ut et batteri" på side](#page-15-3) 16.

#### <span id="page-34-2"></span>Prosedyre

MERK: Utseendet til kjøleelementet og antallet skruer den har vi variere hvis du har kjøpt datamaskinen med et integrert skjermkort.

- 1 Løsne festeskruene som holder kjøleenheten til hovedkortet, i sekvensiell rekkefølge (angitt på kjøleenheten).
- 2 Løft kjøleenheten vekk fra hovedkortet.

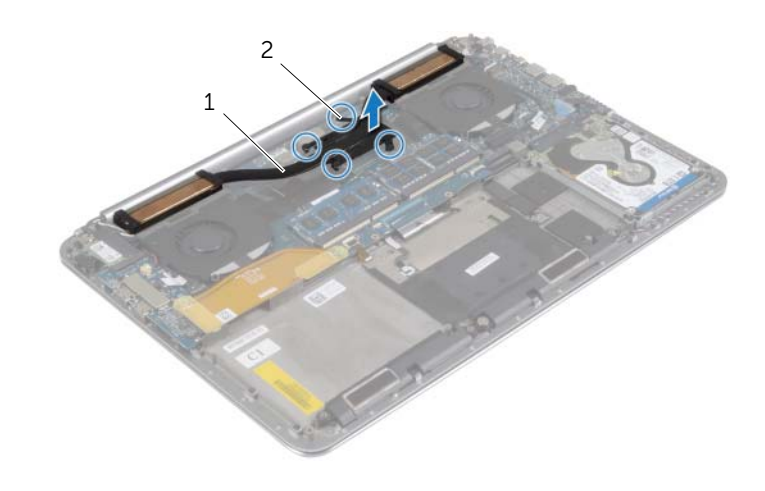

1 kjøleenhet 2 festeskruer (4)

### <span id="page-35-3"></span><span id="page-35-0"></span>Sette inn prosessorkjøleenheten

ADVARSEL: Før du gjør noe arbeid inne i datamaskinen, må du lese sikkerhetsinformasjonen som fulgte med datamaskinen og følge trinnene i ["Før du arbeider inne i datamaskinen" på side](#page-6-3) 7. Etter at du har jobbet inni datamaskinen, må du følge anvisningene i ["Etter at du har arbeidet inne](#page-8-1)  i [datamaskinen" på side](#page-8-1) 9. Du finner mer informasjon om god sikkerhetspraksis på hjemmesiden for overholdelse av forskrifter (Regulatory Compliance) på dell.com/regulatory\_compliance.

#### <span id="page-35-1"></span>Prosedyre

- 1 Innrett skruehullene på kjøleenheten etter skruehullene på hovedkortet.
- 2 Stram til festeskruene som holder kjøleenheten til hovedkortet, i sekvensiell rekkefølge (angitt på kjøleenheten).

- <span id="page-35-2"></span>1 Sett tilbake batteriet. Se ["Skifte batteri" på side](#page-16-3) 17.
- 2 Sett på bunndekselet. Se ["Sette tilbake bunndekslet" på side](#page-11-2) 12.

### <span id="page-36-3"></span><span id="page-36-0"></span>Ta ut strømadapterporten

ADVARSEL: Før du gjør noe arbeid inne i datamaskinen, må du lese sikkerhetsinformasjonen som fulgte med datamaskinen og følge trinnene i ["Før du arbeider inne i datamaskinen" på side](#page-6-3) 7. Etter at du har jobbet inni datamaskinen, må du følge anvisningene i ["Etter at du har arbeidet inne](#page-8-1)  i [datamaskinen" på side](#page-8-1) 9. Du finner mer informasjon om god sikkerhetspraksis på hjemmesiden for overholdelse av forskrifter (Regulatory Compliance) på dell.com/regulatory\_compliance.

#### <span id="page-36-1"></span>Før jobben

- 1 Ta av bunndekselet. Se ["Fjerne bunndekslet" på side](#page-9-2) 10.
- 2 Ta ut batteriet. Se ["Ta ut et batteri" på side](#page-15-3) 16.

#### <span id="page-36-2"></span>Prosedyre

- 1 Koble kabelen til strømadapterporten fra kontakten på hovedkortet.
- 2 Trekk kabelen til berøringspanelet ut fra hovedkortet.
- 3 Frigjør kabelen til stømkontakten fra under skjermhengslen.
- 4 Fjern skruen som fester strømkontakten til håndleddsstøtten.
- 5 Løft strømkontakten av håndleddstøtten.

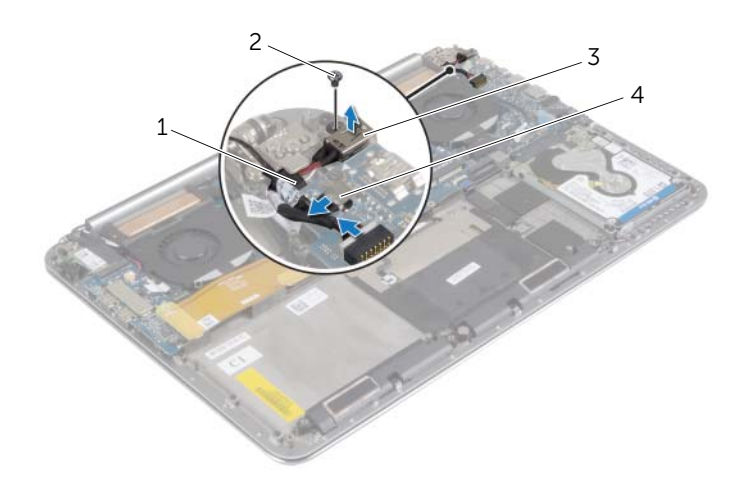

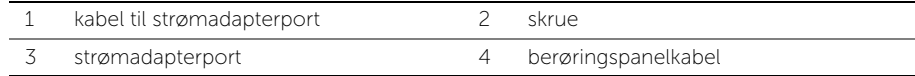

### <span id="page-37-3"></span><span id="page-37-0"></span>Sette inn strømadapterporten

ADVARSEL: Før du gjør noe arbeid inne i datamaskinen, må du lese sikkerhetsinformasjonen som fulgte med datamaskinen og følge trinnene i ["Før du arbeider inne i datamaskinen" på side](#page-6-3) 7. Etter at du har jobbet inni datamaskinen, må du følge anvisningene i ["Etter at du har arbeidet inne](#page-8-1)  i [datamaskinen" på side](#page-8-1) 9. Du finner mer informasjon om god sikkerhetspraksis på hjemmesiden for overholdelse av forskrifter (Regulatory Compliance) på dell.com/regulatory\_compliance.

#### <span id="page-37-1"></span>Prosedyre

- 1 Rett inn skruehullet på strømkontakten med skruehullet på håndleddstøtten.
- 2 Skru inn skruen som fester strømkontakten til håndleddsstøtten.
- 3 Før kabelen til strømkontakten under skjermhengslen.
- 4 Koble kabelen til berøringspanelet til hovedkortet.
- <span id="page-37-2"></span>5 Koble kabelen til strømkontakten til kontakten på hovedkortet.

- 1 Sett tilbake batteriet. Se ["Skifte batteri" på side](#page-16-3) 17.
- 2 Sett på bunndekselet. Se ["Sette tilbake bunndekslet" på side](#page-11-2) 12.

### <span id="page-38-3"></span><span id="page-38-0"></span>Ta ut I/U-kortet

ADVARSEL: Før du gjør noe arbeid inne i datamaskinen, må du lese sikkerhetsinformasjonen som fulgte med datamaskinen og følge trinnene i ["Før du arbeider inne i datamaskinen" på side](#page-6-3) 7. Etter at du har jobbet inni datamaskinen, må du følge anvisningene i ["Etter at du har arbeidet inne](#page-8-1)  i [datamaskinen" på side](#page-8-1) 9. Du finner mer informasjon om god sikkerhetspraksis på hjemmesiden for lovbestemte krav dell.com/regulatory\_compliance.

#### <span id="page-38-1"></span>Før jobben

- 1 Ta av bunndekselet. Se ["Fjerne bunndekslet" på side](#page-9-2) 10.
- 2 Ta ut batteriet. Se ["Ta ut et batteri" på side](#page-15-3) 16.
- 3 Ta ut det trådløse kortet. Se ["Ta ut trådløskortet" på side](#page-25-3) 26

#### <span id="page-38-2"></span>Prosedyre

1 Bruk uttrekkstappene til å koble I/U-kortets kabel fra hovedkortet og I/U-kortet.

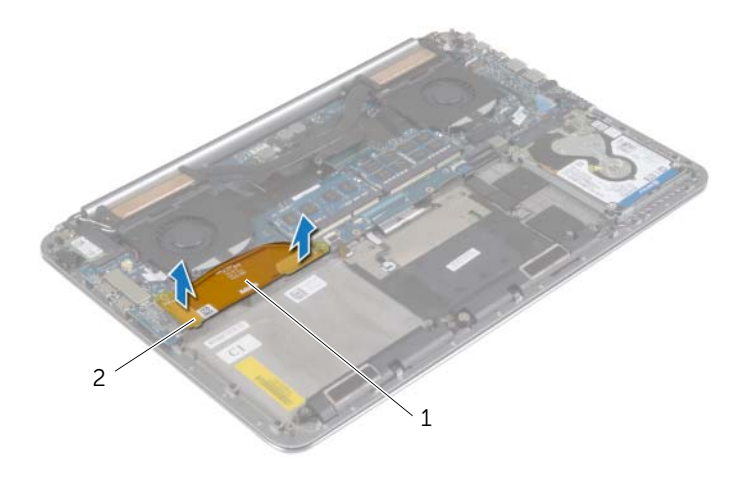

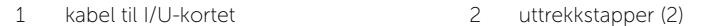

Koble viftekabelen, kabelen til klokkebatteriet og kamerakabelen fra I/U-kortet.

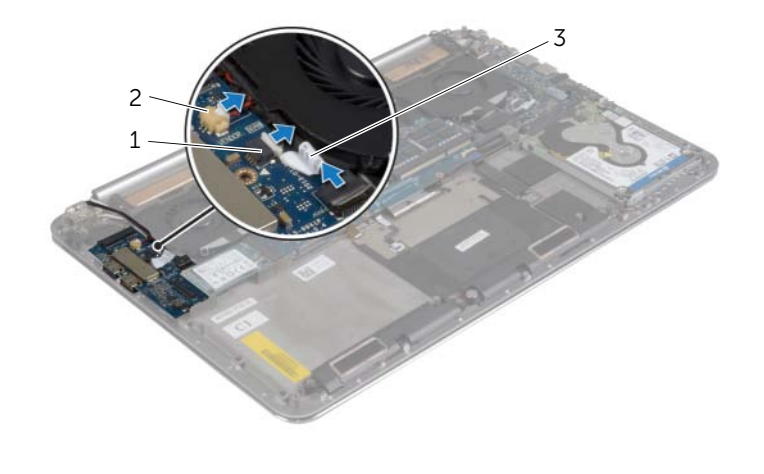

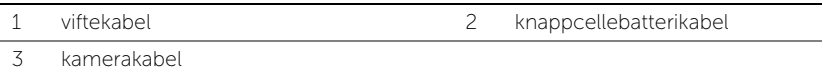

- Skru inn igjen skruene som fester I/U-kortet til håndleddstøtten.
- Løft I/U-kortet bort fra håndleddstøtten.

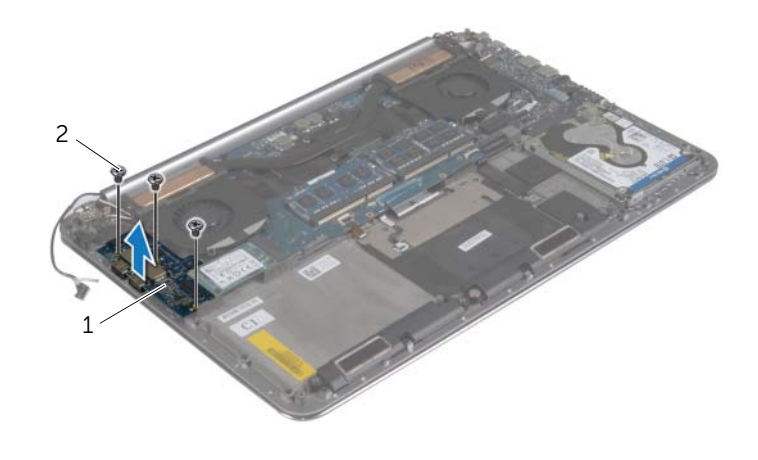

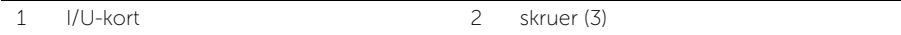

### <span id="page-40-3"></span><span id="page-40-0"></span>Sette inn I/U-kortet

 $\sqrt{N}$  ADVARSEL: Før du gjør noe arbeid inne i datamaskinen, må du lese sikkerhetsinformasjonen som fulgte med datamaskinen og følge trinnene i ["Før du arbeider inne i datamaskinen" på side](#page-6-3) 7. Etter at du har jobbet inni datamaskinen, må du følge anvisningene i ["Etter at du har arbeidet inne](#page-8-1)  i [datamaskinen" på side](#page-8-1) 9. Du finner mer informasjon om god sikkerhetspraksis på hjemmesiden for lovbestemte krav dell.com/regulatory\_compliance.

#### <span id="page-40-1"></span>Prosedyre

- 1 Rett inn skruehullene på I/U-kortet etter skruehullene på håndleddstøtten.
- 2 Sett tilbake skruene som fester I/U-kortet til håndleddstøtten.
- 3 Koble kamerakabelen, kabelen til klokkebatteriet og viftekabelen til I/U-kortet.
- <span id="page-40-2"></span>4 Fest kabelen til I/U-enheten til I/U-kortet og hovedkortet.

- 1 Sett tilbake trådløskortet. Se ["Sette inn trådløskortet" på side](#page-26-3) 27.
- 2 Sett tilbake batteriet. Se ["Skifte batteri" på side](#page-16-3) 17.
- 3 Sett på bunndekselet. Se ["Sette tilbake bunndekslet" på side](#page-11-2) 12.

# <span id="page-41-3"></span><span id="page-41-0"></span>Ta ut minnemodul(er)

ADVARSEL: Før du gjør noe arbeid inne i datamaskinen, må du lese sikkerhetsinformasjonen som fulgte med datamaskinen og følge trinnene i ["Før du arbeider inne i datamaskinen" på side](#page-6-3) 7. Etter at du har jobbet inni datamaskinen, må du følge anvisningene i ["Etter at du har arbeidet inne](#page-8-1)  i [datamaskinen" på side](#page-8-1) 9. Du finner mer informasjon om god sikkerhetspraksis på hjemmesiden for overholdelse av forskrifter (Regulatory Compliance) på dell.com/regulatory\_compliance.

#### <span id="page-41-1"></span>Før jobben

- 1 Ta av bunndekselet. Se ["Fjerne bunndekslet" på side](#page-9-2) 10.
- 2 Ta ut batteriet. Se ["Ta ut et batteri" på side](#page-15-3) 16.

#### <span id="page-41-2"></span>Prosedyre

- 1 Bruk fingertuppene til å skille festeklemmene forsiktig fra hverandre på hver ende av minnemodulkontakten slik at minnemodulen spretter opp.
- 2 Ta minnemodulen ut av minnemodulkontakten.

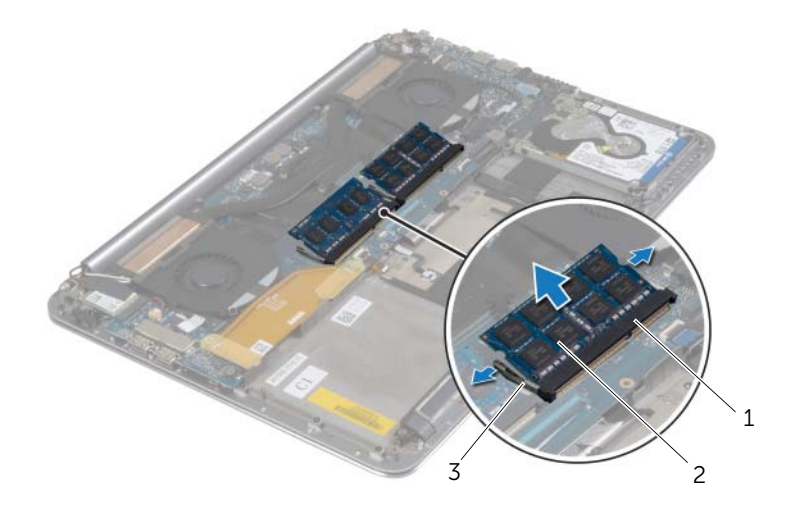

1 minnemodulkontakt 2 minnemoduler (2)

3 festeklemmer (4)

### <span id="page-42-3"></span><span id="page-42-0"></span>Sette inn minnemodulen(e)

ADVARSEL: Før du gjør noe arbeid inne i datamaskinen, må du lese sikkerhetsinformasjonen som fulgte med datamaskinen og følge trinnene i ["Før du arbeider inne i datamaskinen" på side](#page-6-3) 7. Etter at du har jobbet inni datamaskinen, må du følge anvisningene i ["Etter at du har arbeidet inne](#page-8-1)  i [datamaskinen" på side](#page-8-1) 9. Du finner mer informasjon om god sikkerhetspraksis på hjemmesiden for overholdelse av forskrifter (Regulatory Compliance) på dell.com/regulatory\_compliance.

#### <span id="page-42-1"></span>Prosedyre

- 1 Juster hakket på minnemodulen etter tappen på minnemodulkontakten.
- 2 Skyv minnemodulen bestemt inn i kontakten i 45 graders vinkel, og press modulen ned slik at den klikker på plass.

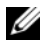

 $\mathscr{U}$  MERK: Hvis du ikke hører et klikk, må du ta ut minikortet og sette det inn på nytt.

- <span id="page-42-2"></span>1 Sett tilbake batteriet. Se ["Skifte batteri" på side](#page-16-3) 17.
- 2 Sett på bunndekselet. Se ["Sette tilbake bunndekslet" på side](#page-11-2) 12.

### <span id="page-43-2"></span><span id="page-43-0"></span>Ta ut hovedkortet

ADVARSEL: Før du gjør noe arbeid inne i datamaskinen, må du lese sikkerhetsinformasjonen som fulgte med datamaskinen og følge trinnene i ["Før du arbeider inne i datamaskinen" på side](#page-6-3) 7. Etter at du har jobbet inni datamaskinen, må du følge anvisningene i ["Etter at du har arbeidet inne](#page-8-1)  i [datamaskinen" på side](#page-8-1) 9. Du finner mer informasjon om god sikkerhetspraksis på hjemmesiden for overholdelse av forskrifter (Regulatory Compliance) på dell.com/regulatory\_compliance.

#### <span id="page-43-1"></span>Før jobben

- 1 Ta av bunndekselet. Se ["Fjerne bunndekslet" på side](#page-9-2) 10.
- 2 Ta ut batteriet. Se ["Ta ut et batteri" på side](#page-15-3) 16.
- 3 Fjern viftene. Se ["Fjerne viftene" på side](#page-32-3) 33.
- 4 Ta ut kjøleenheten Se ["Ta ut kjøleenheten" på side](#page-34-3) 35.
- 5 Ta ut mSATA-kortet. Se ["Ta ut mSATA-kortet" på side](#page-29-3) 30.
- 6 Ta ut minnemodulene. Se ["Ta ut minnemodul\(er\)" på side](#page-41-3) 42.

#### <span id="page-44-0"></span>Prosedyre

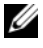

MERK: Datamaskinens servicemerke befinner seg under systemmerket. Du må legge inn servicekoden i BIOS etter at du har skiftet ut hovedkortet.

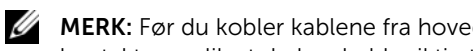

**MERK:** Før du kobler kablene fra hovedkortet, må du merke deg plasseringen av kontaktene, slik at du kan koble riktig til igjen etter at du har skiftet ut hovedkortet.

1 Koble kabelen til I/U-kortet fra hovedkortet ved hjelp av uttrekkstappene.

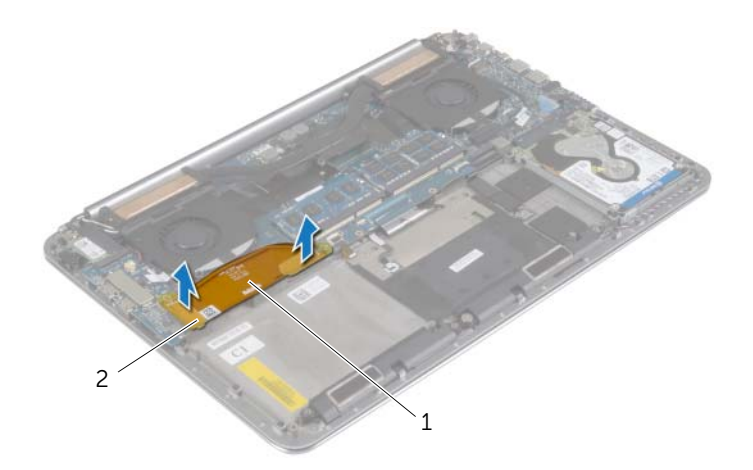

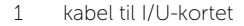

2 uttrekkstapper (2)

- Koble høyttalerkabelen, harddiskkabelen og strømkabelen fra kontaktene på hovedkortet.
- 3 Koble kabelen til berøringspanelet og skjermkabelen fra hovedkortet ved hjelp av uttrekkstappene.
- Løft kontaktlåsene og ved hjelp av uttrekkstappene må du koble fra kablene til tastaturets bakgrunnsbelysning, NFC-kabelen og kabelen til berøringsplaten fra hovedkortet.
- Fjern teipen, løft låsen, og koble tastaturkabelen fra hovedkortet.

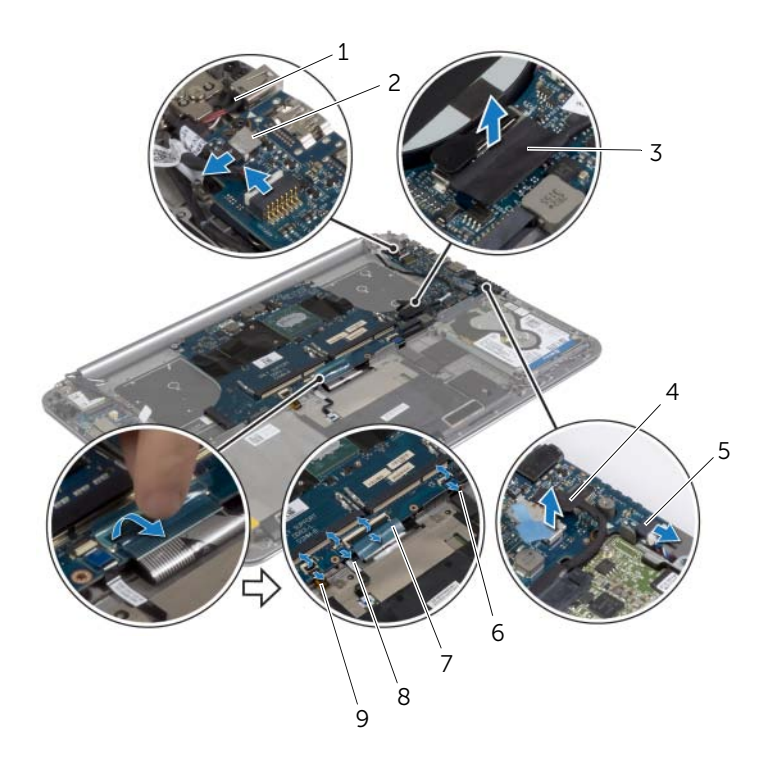

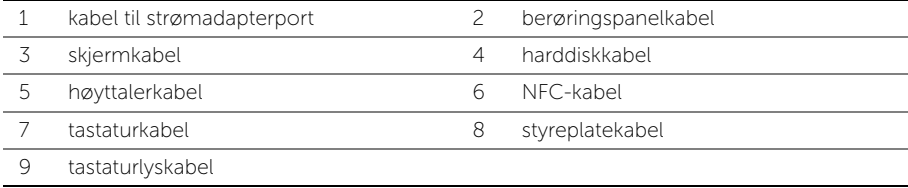

- Skru ut skruene som fester hovedkortet til håndleddstøtten.
- Løsne skruene som holder hovedkortet festet til håndleddstøtten.

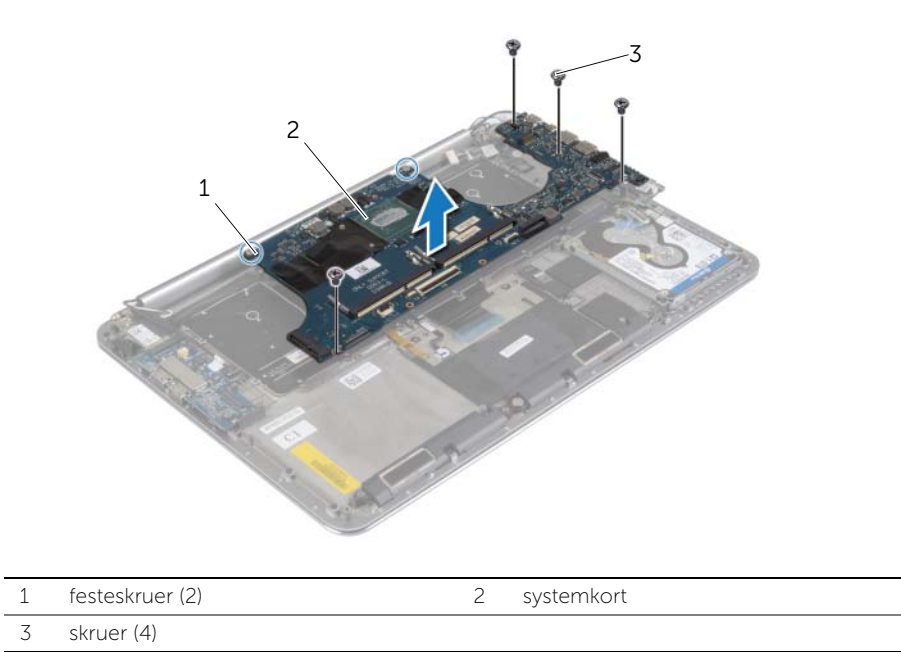

Løft hovedkortet av håndleddstøtten.

### <span id="page-47-4"></span><span id="page-47-0"></span>Sette inn hovedkortet

ADVARSEL: Før du gjør noe arbeid inne i datamaskinen, må du lese sikkerhetsinformasjonen som fulgte med datamaskinen og følge trinnene i ["Før du arbeider inne i datamaskinen" på side](#page-6-3) 7. Etter at du har jobbet inni datamaskinen, må du følge anvisningene i ["Etter at du har arbeidet inne](#page-8-1)  i [datamaskinen" på side](#page-8-1) 9. Du finner mer informasjon om god sikkerhetspraksis på hjemmesiden for overholdelse av forskrifter (Regulatory Compliance) på dell.com/regulatory\_compliance.

#### <span id="page-47-1"></span>Prosedyre

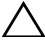

#### $\bigwedge$  FORHOLDSREGEL: Sørg for at dette er noen kabler under hovedkortet.

- 1 Bruk justeringspinnene på håndleddstøtten til å plassere hovedkortet i rett posisjon på håndleddstøtten.
- 2 Rett inn skruehullene på hovedkortet etter skruehullene på håndleddstøtten.
- 3 Stram til skruene som fester hovedkortet til håndleddstøtten.
- 4 Skru inn jajen skruene som fester hovedkortet til håndleddsstøtten.
- 5 Skyv inn i kontakten, og trykk ned på kontaktlåsen for å feste kabelen.
- 6 Fest teipen til tastaurkabelens kontakt.
- 7 Skyv kabelen til berøringspanelet, NFC-kabelen og harddiskkabelen inn i kontaktene på hovedkortet og trykk ned på kontaktlåsene for å feste kablene.
- 8 Koble høyttalerkabelen, harddiskkabelen, kabelen til berøringspanelet, kabelen til strømkontakten og skjermkabelen til hovedkortet.

#### <span id="page-47-2"></span>Etter jobben

- 1 Sett inn minnemodulene. Se ["Sette inn minnemodulen\(e\)" på side](#page-42-3) 43.
- 2 Sett på plass mSATA-kortet. Se ["Sette inn mSATA-kortet" på side](#page-31-3) 32.
- 3 Sette tilbake kjøleenheten. Se ["Sette inn prosessorkjøleenheten" på side](#page-35-3) 36.
- 4 Sett inn viften. Se ["Sette tilbake viftene" på side](#page-33-3) 34.
- 5 Sett tilbake batteriet. Se ["Skifte batteri" på side](#page-16-3) 17.
- 6 Sett på bunndekselet. Se ["Sette tilbake bunndekslet" på side](#page-11-2) 12.

#### <span id="page-47-3"></span>Skrive inn servicemerket i BIOS

- 1 Slå på datamaskinen.
- 2 Når Dell-logoen vises må du trykke <F2> for å gå inn på systemoppsettet.
- 3 Naviger deg fram til kategorien Main (Hoved) og oppgi servicemerket i feltet Service Tag.

### <span id="page-48-3"></span><span id="page-48-0"></span>Ta av tastaturet

ADVARSEL: Før du gjør noe arbeid inne i datamaskinen, må du lese sikkerhetsinformasjonen som fulgte med datamaskinen og følge trinnene i ["Før du arbeider inne i datamaskinen" på side](#page-6-3) 7. Etter at du har jobbet inni datamaskinen, må du følge anvisningene i ["Etter at du har arbeidet inne](#page-8-1)  i [datamaskinen" på side](#page-8-1) 9. Du finner mer informasjon om god sikkerhetspraksis på hjemmesiden for overholdelse av forskrifter (Regulatory Compliance) på dell.com/regulatory\_compliance.

#### <span id="page-48-1"></span>Før jobben

- 1 Ta av bunndekselet. Se ["Fjerne bunndekslet" på side](#page-9-2) 10.
- 2 Ta ut batteriet. Se ["Ta ut et batteri" på side](#page-15-3) 16.
- 3 Ta ut harddisken. Se ["Ta ut harddisken" på side](#page-19-2) 20.
- 4 Ta ut hovedkortet. Se ["Ta ut hovedkortet" på side](#page-43-2) 44.

#### <span id="page-48-2"></span>Prosedyre

1 Fjern klokkebatteriet fra tastaturet.

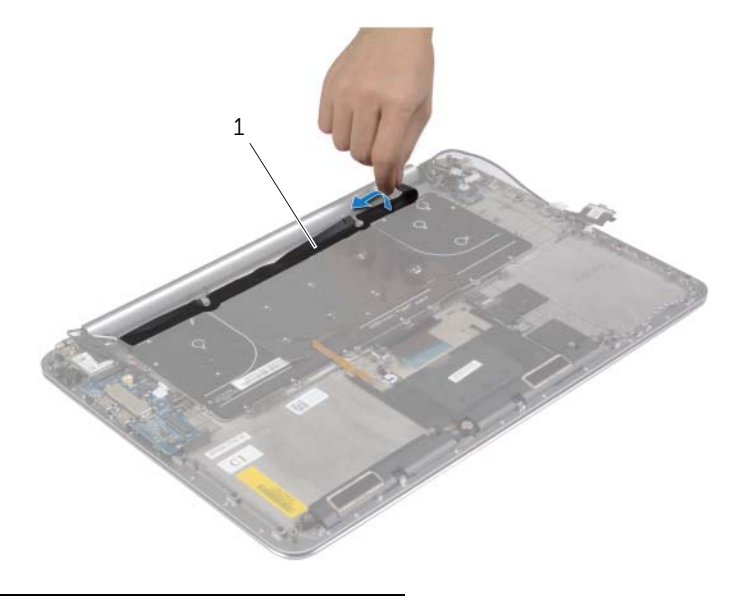

mylar

Bruk en plasspiss til å fjerne Mylar-laget slik at du får tilgang til skruene.

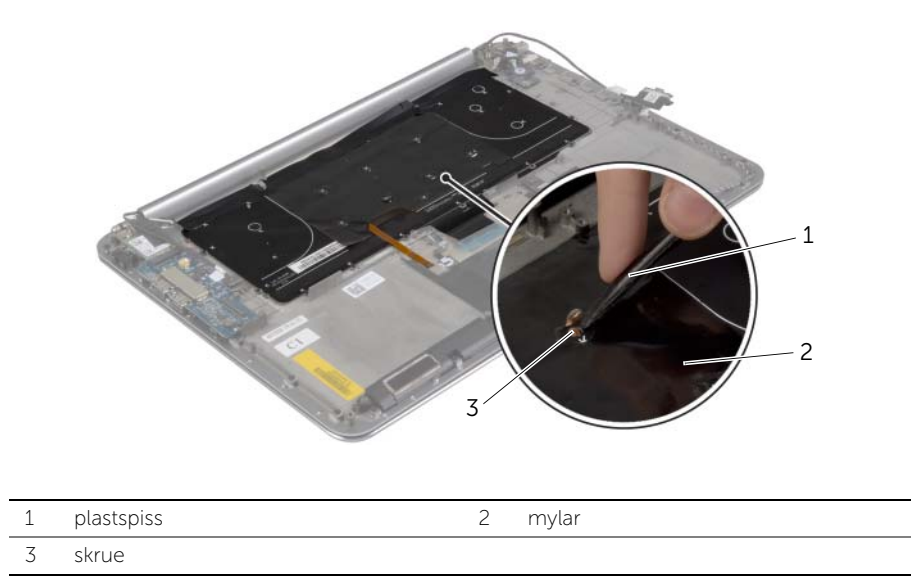

Skru ut skruene som fester tastaturet til håndleddstøtten.

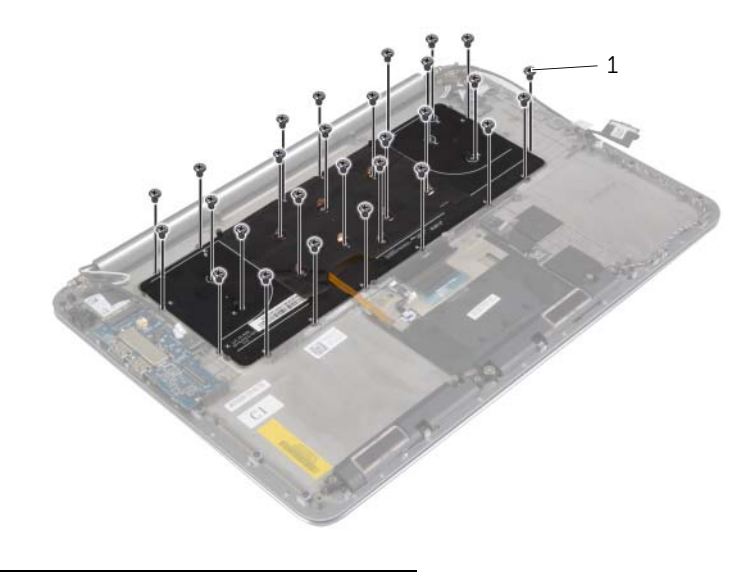

skruer (28)

4 Løft og ta tastaturet av håndleddstøtten.

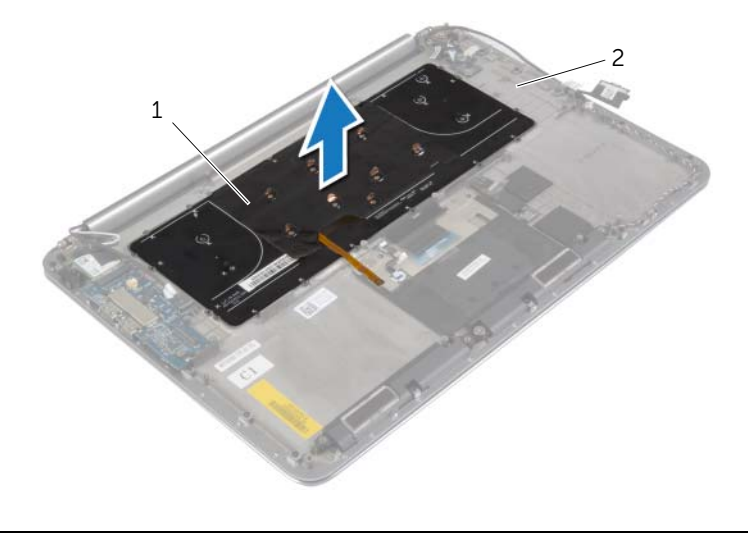

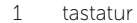

2 håndleddstøtte

### <span id="page-51-3"></span><span id="page-51-0"></span>Sette på tastaturet

ADVARSEL: Før du gjør noe arbeid inne i datamaskinen, må du lese sikkerhetsinformasjonen som fulgte med datamaskinen og følge trinnene i ["Før du arbeider inne i datamaskinen" på side](#page-6-3) 7. Etter at du har jobbet inni datamaskinen, må du følge anvisningene i ["Etter at du har arbeidet inne](#page-8-1)  i [datamaskinen" på side](#page-8-1) 9. Du finner mer informasjon om god sikkerhetspraksis på hjemmesiden for overholdelse av forskrifter (Regulatory Compliance) på dell.com/regulatory\_compliance.

#### <span id="page-51-1"></span>Prosedyre

- 1 Rett inn skruehullene på tastaturet etter skruehullene på håndleddstøtten.
- 2 Skru inn skruene som fester tastaturet til håndleddstøtten.
- 3 Fest Mylar til skruene på tastaturet.
- <span id="page-51-2"></span>4 Fets Mylar til tastaturet.

- 1 Sett inn hovedkortet. Se ["Sette inn hovedkortet" på side](#page-47-4) 48.
- 2 Sett på plass harddisken. Se ["Sette inn harddisken\(e\)" på side](#page-22-3) 23.
- 3 Sett tilbake batteriet. Se ["Skifte batteri" på side](#page-16-3) 17.
- 4 Sett på bunndekselet. Se ["Sette tilbake bunndekslet" på side](#page-11-2) 12.

### <span id="page-52-0"></span>Ta av skjermenheten

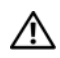

ADVARSEL: Før du gjør noe arbeid inne i datamaskinen, må du lese sikkerhetsinformasjonen som fulgte med datamaskinen og følge trinnene i ["Før du arbeider inne i datamaskinen" på side](#page-6-3) 7. Etter at du har jobbet inni datamaskinen, må du følge anvisningene i ["Etter at du har arbeidet inne](#page-8-1)  i [datamaskinen" på side](#page-8-1) 9. Du finner mer informasjon om god sikkerhetspraksis på hjemmesiden for overholdelse av forskrifter (Regulatory Compliance) på dell.com/regulatory\_compliance.

#### <span id="page-52-1"></span>Før jobben

- 1 Ta av bunndekselet. Se ["Fjerne bunndekslet" på side](#page-9-2) 10.
- 2 Ta ut batteriet. Se ["Ta ut et batteri" på side](#page-15-3) 16.

#### <span id="page-53-0"></span>Prosedyre

- Fjern skruen som holder braketten til trådløskortet og selve trådløskortet til håndleddsstøtten.
- Koble antennekablene fra trådløskortet.
- Koble kabelen til berøringspanelet og skjermkabelen fra hovedkortet.
- Koble kamerakabelen fra I/U-kortet.
- 5 Fiern kablene fra sporene.

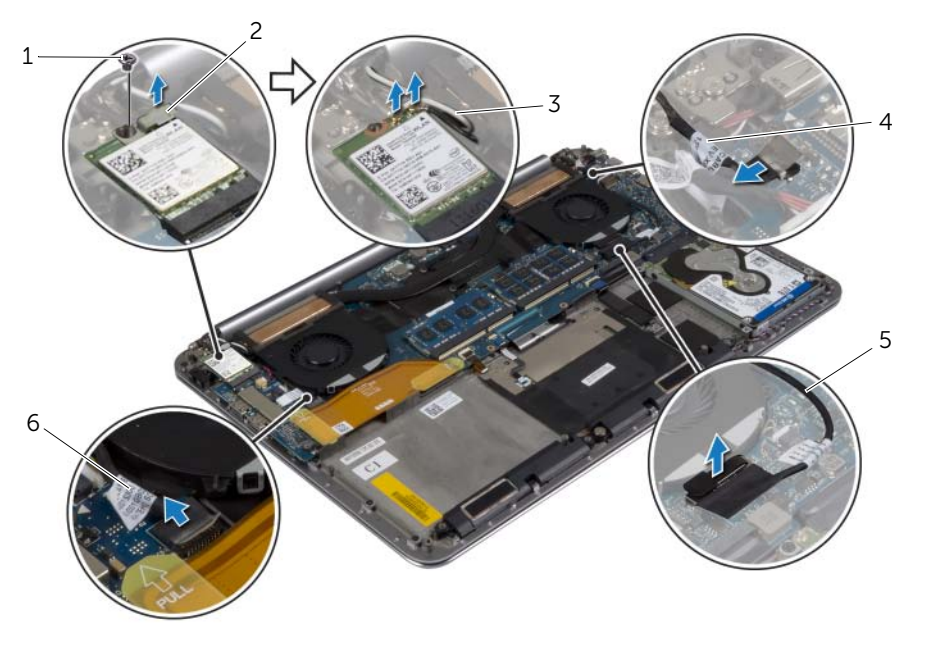

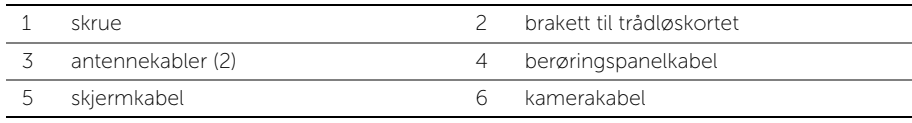

Skru ut skruene som fester skjermhengslene til håndleddstøtten.

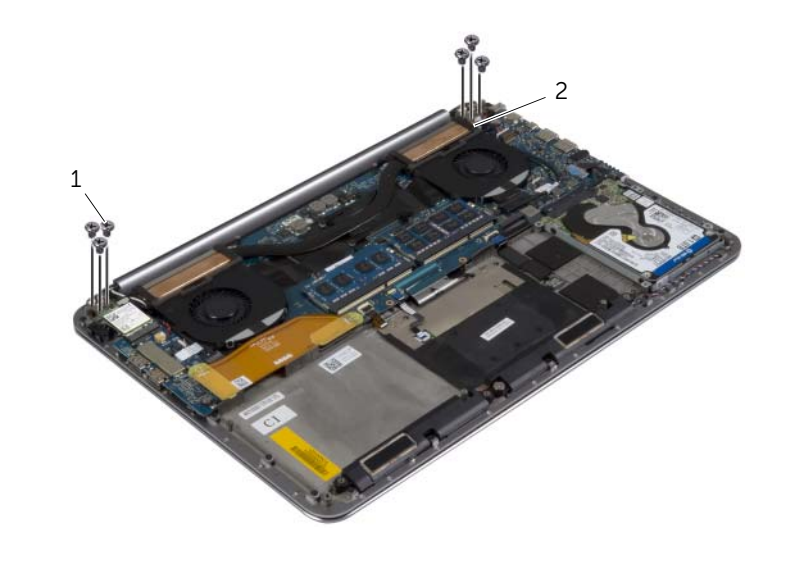

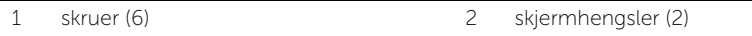

Løft håndleddstøtten forsiktig bort fra skjermenheten.

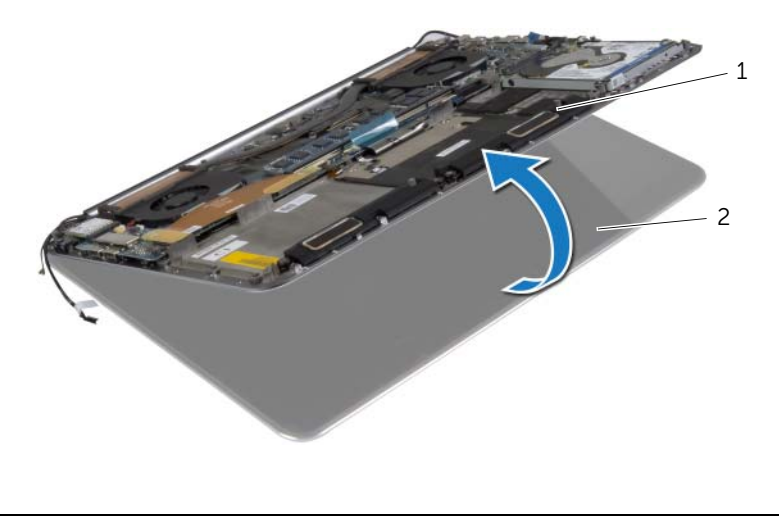

håndleddstøtte 2 skjermenhet

#### $\bigwedge$  FORHOLDSREGEL: Løft håndleddstøtten forsiktig slik at du ikke skader skjermenheten.

 Lukk håndleddstøtten slik at du frigjør hakene på håndleddstøtten fra skjermhengslene.

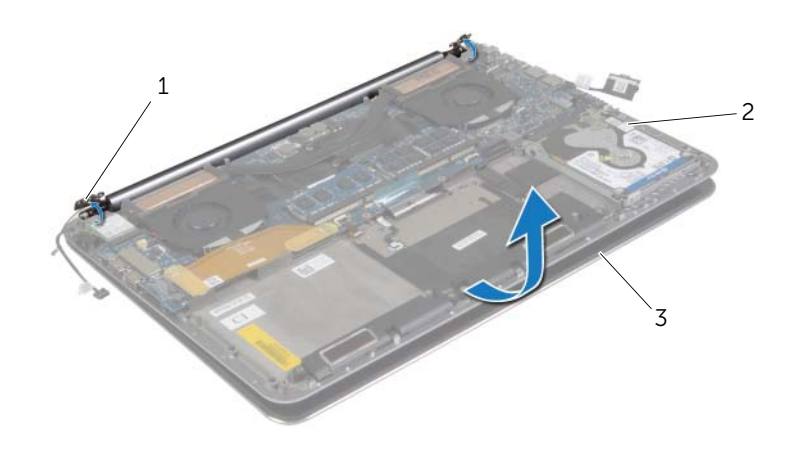

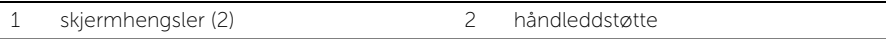

- skjermenhet
- Skyv håndleddstøtten vekk fra skjermenheten.

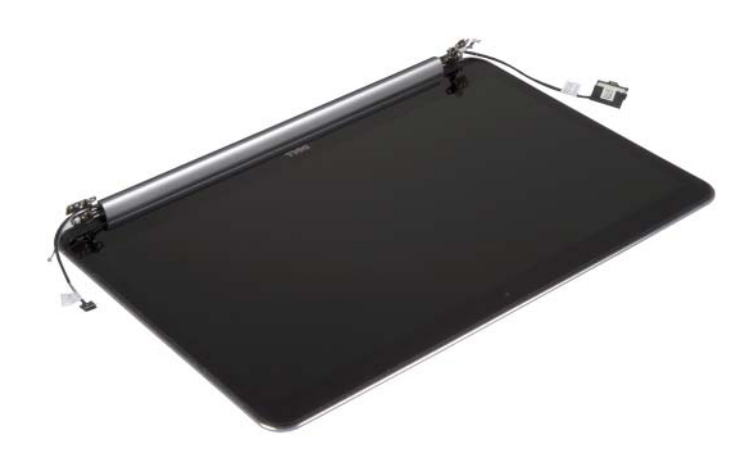

### <span id="page-56-5"></span><span id="page-56-0"></span>Sette på skjermenheten

ADVARSEL: Før du gjør noe arbeid inne i datamaskinen, må du lese sikkerhetsinformasjonen som fulgte med datamaskinen og følge trinnene i ["Før du arbeider inne i datamaskinen" på side](#page-6-3) 7. Etter at du har jobbet inni datamaskinen, må du følge anvisningene i ["Etter at du har arbeidet inne](#page-8-1)  i [datamaskinen" på side](#page-8-1) 9. Du finner mer informasjon om god sikkerhetspraksis på hjemmesiden for overholdelse av forskrifter (Regulatory Compliance) på dell.com/regulatory\_compliance.

#### <span id="page-56-1"></span>Prosedyre

- <span id="page-56-3"></span>1 Skyv håndleddstøtten inn på skjermenheten.
- 2 Innrett skruehullene på skjermhengslene med skruehullene på håndleddsstøtten.
- <span id="page-56-4"></span>3 Skru inn igjen skruene som fester skjermhengslene til håndleddsstøtten.
- 4 Trykk håndleddstøtten ned for å lukke skjermen.
- 5 Før kabelen til berøringspanelet og kamerakabelen gjennom kabelføringene.
- 6 Koble kabelen til berøringspanelet og skjermkabelen til hovedkortet.
- 7 Koble kamerakabelen til I/U-kortet.
- 8 Koble antennekablene til det trådløskortet.
- <span id="page-56-2"></span>9 Fest Mylar på trådløskortet.

- 1 Sett tilbake batteriet. Se ["Skifte batteri" på side](#page-16-3) 17.
- 2 Sett på bunndekselet. Se ["Sette tilbake bunndekslet" på side](#page-11-2) 12.

## <span id="page-57-0"></span>Ta av håndleddstøtten

ADVARSEL: Før du gjør noe arbeid inne i datamaskinen, må du lese sikkerhetsinformasjonen som fulgte med datamaskinen og følge trinnene i ["Før du arbeider inne i datamaskinen" på side](#page-6-3) 7. Etter at du har jobbet inni datamaskinen, må du følge anvisningene i ["Etter at du har arbeidet inne](#page-8-1)  i [datamaskinen" på side](#page-8-1) 9. Du finner mer informasjon om god sikkerhetspraksis på hjemmesiden for overholdelse av forskrifter (Regulatory Compliance) på dell.com/regulatory\_compliance.

#### <span id="page-57-1"></span>Før jobben

- 1 Ta av bunndekselet. Se ["Fjerne bunndekslet" på side](#page-9-2) 10.
- 2 Ta ut batteriet. Se ["Ta ut et batteri" på side](#page-15-3) 16.
- 3 Ta ut harddisken. Se ["Ta ut harddisken" på side](#page-19-2) 20.
- 4 Ta ut høyttalerne. Se ["Ta av høyttalerne" på side](#page-23-3) 24
- 5 Ta ut det trådløse kortet. Se ["Ta ut trådløskortet" på side](#page-25-3) 26
- 6 Ta ut klokkebatteriet. Se ["Ta ut klokkebatteriet" på side](#page-27-3) 28.
- 7 Ta ut mSATA-kortet. Se ["Ta ut mSATA-kortet" på side](#page-29-3) 30.
- 8 Fjern viftene. Se ["Fjerne viftene" på side](#page-32-3) 33.
- 9 Ta ut kjøleenheten Se ["Ta ut kjøleenheten" på side](#page-34-3) 35.
- 10 Ta ut strømadapterporten. Se ["Ta ut strømadapterporten" på side](#page-36-3) 37.
- 11 Ta ut I/U-kortet. Se ["Ta ut I/U-kortet" på side](#page-38-3) 39.
- 12 Ta ut minnemodulene. Se ["Ta ut minnemodul\(er\)" på side](#page-41-3) 42.
- 13 Ta ut hovedkortet. Se ["Ta ut hovedkortet" på side](#page-43-2) 44.
- 14 Fjern tastaturet. Se ["Ta av tastaturet" på side](#page-48-3) 49.

#### <span id="page-58-0"></span>Prosedyre

Skru ut skruene som fester skjermhengslene til håndleddstøtten.

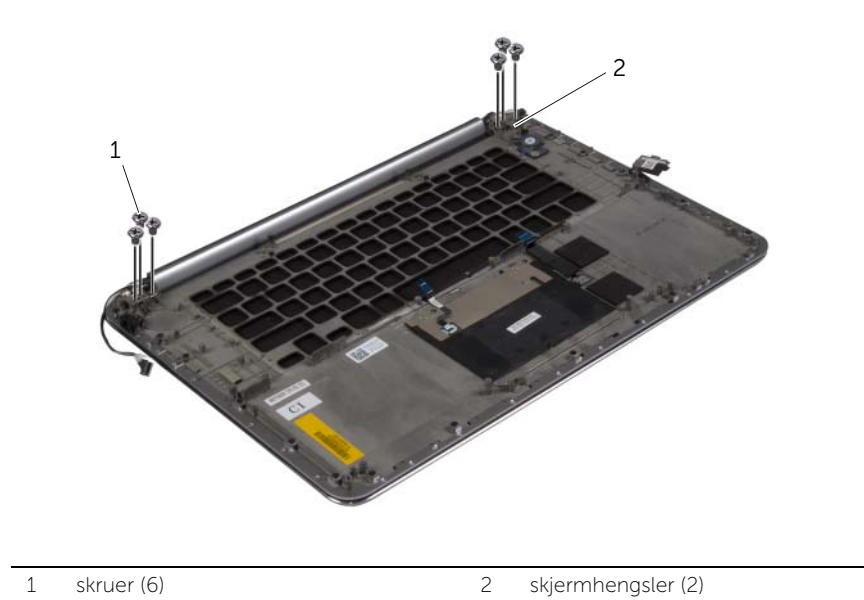

Løft håndleddstøtten forsiktig bort fra skjermenheten.

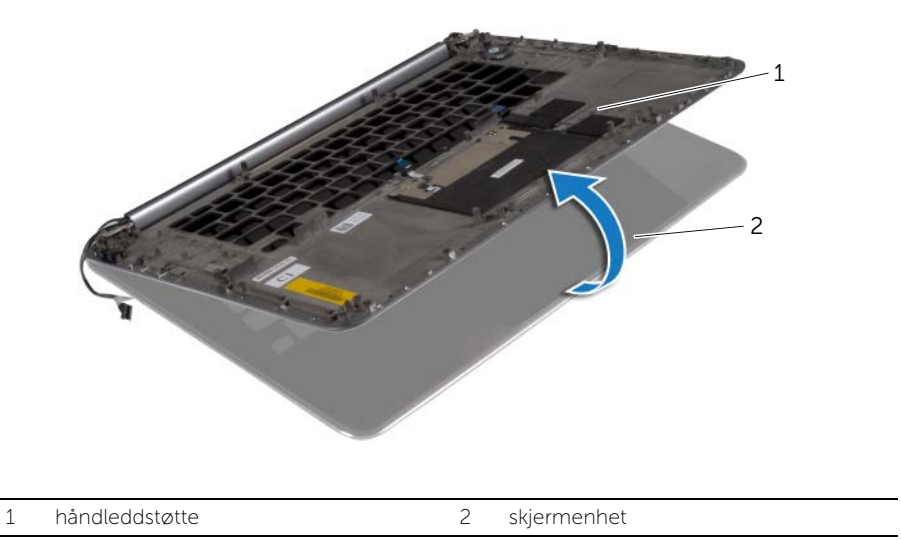

#### $\bigwedge$  FORHOLDSREGEL: Løft håndleddstøtten forsiktig slik at du ikke skader skjermenheten.

 Lukk håndleddstøtten slik at du frigjør hakene på håndleddstøtten fra skjermhengslene.

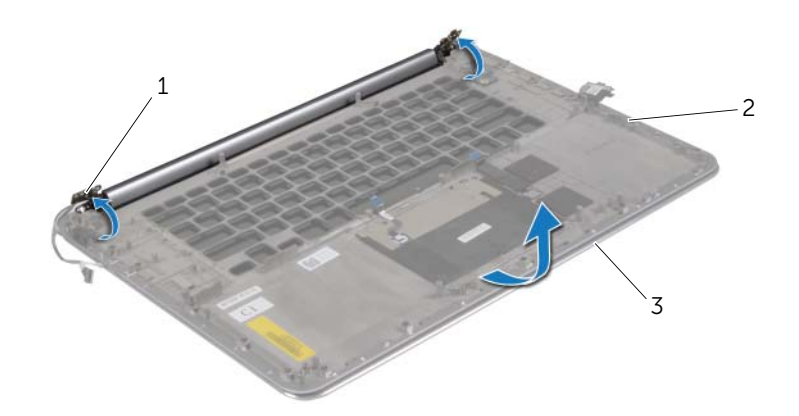

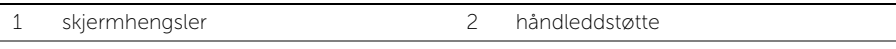

- skjermenhet
- 4 Skyv håndleddstøtten vekk fra skjermenheten.

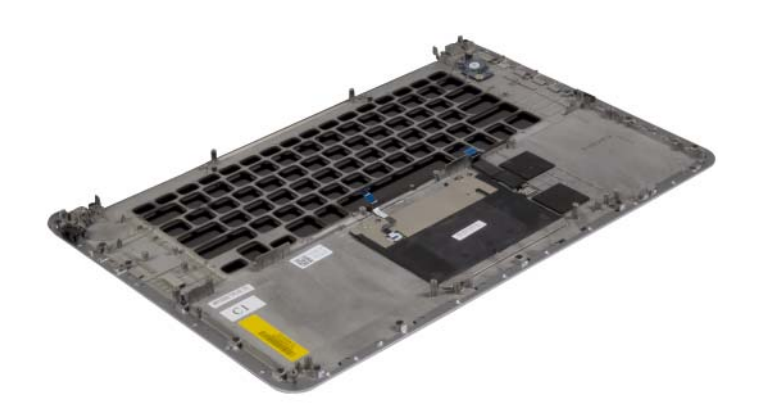

## <span id="page-60-0"></span>Sette på plass håndleddstøtten

ADVARSEL: Før du gjør noe arbeid inne i datamaskinen, må du lese sikkerhetsinformasjonen som fulgte med datamaskinen og følge trinnene i ["Før du arbeider inne i datamaskinen" på side](#page-6-3) 7. Etter at du har jobbet inni datamaskinen, må du følge anvisningene i ["Etter at du har arbeidet inne](#page-8-1)  i [datamaskinen" på side](#page-8-1) 9. Du finner mer informasjon om god sikkerhetspraksis på hjemmesiden for overholdelse av forskrifter (Regulatory Compliance) på dell.com/regulatory\_compliance.

#### <span id="page-60-1"></span>Prosedyre

<span id="page-60-2"></span>Følg [trinn 1](#page-56-3) til [trinn 4](#page-56-4) i ["Sette på skjermenheten" på side](#page-56-5) 57.

- 1 Sett på plass tastaturet. Se ["Sette på tastaturet" på side](#page-51-3) 52.
- 2 Sett inn hovedkortet. Se ["Sette inn hovedkortet" på side](#page-47-4) 48.
- 3 Sett inn minnemodulene. Se ["Sette inn minnemodulen\(e\)" på side](#page-42-3) 43.
- 4 Sett inn I/U-kortet. Se ["Sette inn I/U-kortet" på side](#page-40-3) 41.
- 5 Sett inn strømadapterporten. Se ["Sette inn strømadapterporten" på side](#page-37-3) 38.
- 6 Sette tilbake kjøleenheten Se ["Sette inn prosessorkjøleenheten" på side](#page-35-3) 36.
- 7 Sett tilbake viftene. Se ["Sette tilbake viftene" på side](#page-33-3) 34.
- 8 Sett på plass mSATA-kortet. Se ["Sette inn mSATA-kortet" på side](#page-31-3) 32.
- 9 Sett inn klokkebatteriet. Se ["Sette inn klokkebatteriet" på side](#page-28-3) 29.
- 10 Sett tilbake trådløskortet. Se ["Sette inn trådløskortet" på side](#page-26-3) 27.
- 11 Sett inn høyttalerne. Se ["Sette inn høyttalerne" på side](#page-24-3) 25.
- 12 Sett på plass harddisken. Se ["Sette inn harddisken\(e\)" på side](#page-22-3) 23.
- 13 Sett tilbake batteriet. Se ["Skifte batteri" på side](#page-16-3) 17.
- 14 Sett på bunndekselet. Se ["Sette tilbake bunndekslet" på side](#page-11-2) 12.

# <span id="page-61-0"></span>Flashoppdatere BIOS

Det kan være nødvendig å flash-oppdatere BIOS når en oppdatering er tilgjengelig, eller når hovedkortet er blitt skiftet ut. Slik flash-oppdaterer du BIOS:

- 1 Slå på datamaskinen.
- 2 Gå til dell.com/support.
- 3 Hvis du har datamaskinens servicekode (Service Tag), må du taste inn denne og klikke Submit (send).

Hvis du ikke har datamaskinens servicekode kan du klikke Detect Service Tag (finn servicekode) for å tillate en automatisk registrering av datamaskinens servicekode.

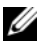

**MERK:** Hvis servicekoden ikke kan registreres automatisk, må du velge produktet ditt under produktkategoriene.

- 4 Klikk på Drivers and Downloads (Drivere og nedlastinger).
- 5 I nedtrekksboksen Operating System (operativsystem) må du velge operativsystemet som er installert på din datamaskin.
- 6 Klikk på BIOS.
- **7** Klikk **Download File** (last ned fil) for å laste ned den siste versjonen av BIOS til din maskin.
- 8 På den neste siden må du velge **Single-file download** (nedlasting av enkelt fil) og deretter klikke **Continue** (fortsett).
- 9 Lagre filen og så snart nedlastingen er fullført må du navigere deg fram til mappen som du lagret oppdateringsfilen til BIOS i.
- 10 Dobbeltklikk på ikonet til oppdateringsfilen for BIOSen, og følg veiledningen på skjermen.